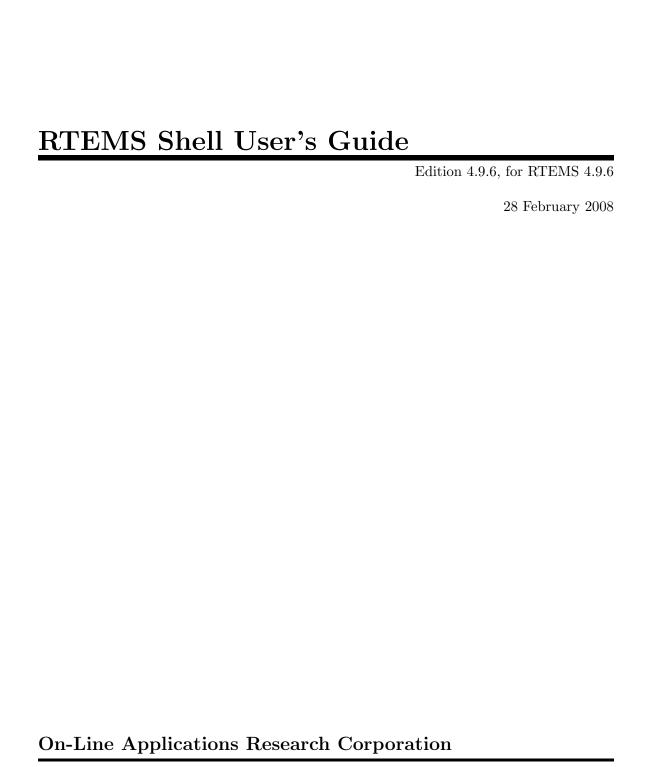

On-Line Applications Research Corporation TEXinfo 2009-08-14.15

COPYRIGHT © 1988 - 2011. On-Line Applications Research Corporation (OAR).

The authors have used their best efforts in preparing this material. These efforts include the development, research, and testing of the theories and programs to determine their effectiveness. No warranty of any kind, expressed or implied, with regard to the software or the material contained in this document is provided. No liability arising out of the application or use of any product described in this document is assumed. The authors reserve the right to revise this material and to make changes from time to time in the content hereof without obligation to notify anyone of such revision or changes.

The RTEMS Project is hosted at http://www.rtems.com. Any inquiries concerning RTEMS, its related support components, its documentation, or any custom services for RTEMS should be directed to the contacts listed on that site. A current list of RTEMS Support Providers is at http://www.rtems.com/oarsupport.

# Table of Contents

| P        | reface .  |                                              | 1    |
|----------|-----------|----------------------------------------------|------|
| 1        | Conf      | iguration and Initialization                 | 3    |
|          | 1.1 Intro | oduction                                     | . 3  |
|          | 1.2 Con   | figuration                                   | 3    |
|          | 1.2.1     | Customizing the Command Set                  | 3    |
|          | 1.2.2     | Adding Custom Commands                       | . 3  |
|          | 1.3 Initi | alization                                    | 5    |
|          | 1.3.1     | Attached to a Serial Port                    | 5    |
|          | 1.3.2     | Attached to a Socket                         | 5    |
|          | 1.4 Fun   | ctions                                       |      |
|          | 1.4.1     | rtems_shell_init - initialize the shell      | 6    |
| <b>2</b> | Gene      | eral Commands                                | . 7  |
|          |           | oduction                                     |      |
|          |           | nmands                                       |      |
|          | 2.2.1     | alias - add alias for an existing command    |      |
|          | 2.2.2     | date - print or set current date and time    |      |
|          | 2.2.3     | echo - produce message in a shell script     |      |
|          | 2.2.4     | sleep - delay for a specified amount of time | 12   |
|          | 2.2.5     | id - show uid gid euid and egid              | 13   |
|          | 2.2.6     | tty - show ttyname                           | . 14 |
|          | 2.2.7     | whoami - print effective user id             | . 15 |
|          | 2.2.8     | logoff - logoff from the system              | 16   |
|          | 2.2.9     | exit - exit the shell                        | 17   |
| 3        | File a    | and Directory Commands                       | 19   |
|          | 3.1 Intro | oduction                                     | 19   |
|          |           | nmands                                       |      |
|          | 3.2.1     | umask - set file mode creation mask          | 20   |
|          | 3.2.2     | cp - copy files                              | 21   |
|          | 3.2.3     | pwd - print work directory                   | 25   |
|          | 3.2.4     | ls - list files in the directory             | 26   |
|          | 3.2.5     | chdir - change the current directory         | . 28 |
|          | 3.2.6     | mkdir - create a directory                   | 29   |
|          | 3.2.7     | rmdir - remove empty directories             | 31   |
|          | 3.2.8     | chroot - change the root directory           | 32   |
|          | 3.2.9     | chmod - change permissions of a file         |      |
|          | 3.2.10    | 1 0                                          |      |
|          | 3.2.11    | rm - remove files                            |      |
|          | 3.2.12    |                                              |      |
|          | 3.2.13    | unmount - unmount disk                       | 39   |

|                  | 3.2.14    | blksync - sync the block driver                      | 40   |
|------------------|-----------|------------------------------------------------------|------|
|                  | 3.2.15    | dir - alias for ls                                   | 41   |
|                  | 3.2.16    | cd - alias for chdir                                 | 42   |
| 4                | Mem       | ory Commands                                         | . 43 |
|                  |           | oduction                                             |      |
|                  |           | mands                                                |      |
|                  | 4.2.1     | mdump - display contents of memory                   |      |
|                  | 4.2.2     | wdump - display contents of memory (word)            |      |
|                  | 4.2.3     | medit - modify contents of memory                    |      |
|                  | 4.2.4     | mfill - file memory with pattern                     |      |
|                  | 4.2.5     | mmove - move contents of memory                      |      |
|                  | 4.2.6     | malloc - obtain information on C program heap        |      |
| 5                | RTE       | MS Specific Commands                                 | . 53 |
|                  |           | oduction                                             |      |
|                  |           | mands                                                |      |
|                  | 5.2.1     | cpuuse - print or reset per thread cpu usage         |      |
|                  | 5.2.2     | stackuse - print per thread stack usage              |      |
|                  | 5.2.3     | perioduse - print or reset per period usage          |      |
|                  | 5.2.4     | wkspace - display information on executive workspace |      |
|                  | 5.2.5     | config - show the system configuration               | 61   |
|                  | 5.2.6     | itask - list init tasks for the system               | 62   |
|                  | 5.2.7     | extension - display information about extensions     | 63   |
|                  | 5.2.8     | task - display information about tasks               | 64   |
|                  | 5.2.9     | queue - display information about message queues     | 65   |
|                  | 5.2.10    | sema - display information about semaphores          | 66   |
|                  | 5.2.11    | region - display information about regions           | 67   |
|                  | 5.2.12    | part - display information about partitions          | 68   |
|                  | 5.2.13    | object - display information about rtems objects     | 69   |
|                  | 5.2.14    | driver - display the rtems device driver table       | 70   |
|                  | 5.2.15    | dname - displays information about named drivers     |      |
|                  | 5.2.16    | pthread - display information about POSIX threads    | 72   |
| 6                | Netw      | ork Commands                                         | . 73 |
|                  | 6.1 Intro | oduction                                             | 73   |
|                  | 6.2 Com   | mands                                                | 73   |
|                  | 6.2.1     | netstats - obtain network statistics                 | 74   |
|                  | 6.2.2     | if<br>config - configure a network interface         | 77   |
|                  | 6.2.3     | route - show or manipulate the ip routing table      | 79   |
| $\mathbf{F}$     | unction   | and Variable Index                                   | . 81 |
| C                | concept   | Index                                                | . 83 |
| $\boldsymbol{C}$ | 'ommar    | nd Index                                             | 25   |

Preface 1

# **Preface**

Real-time embedded systems vary widely based upon their operational and maintenance requirements. Some of these systems provide ways for the user or developer to interact with them. This interaction could be used for operational, diagnostic, or configuration purposes. The capabilities described in this manual are those provided with RTEMS to provide a command line interface for user access. Some of these commands will be familiar as standard POSIX utilities while others are RTEMS specific or helpful in debugging and analyzing an embedded system. As a simple example of the powerful and very familiar capabilities that the RTEMS Shell provides to an application, consider the following example which hints at some of the capabilities available:

```
Welcome to rtems-4.8.99.0(SPARC/w/FPU/sis)
COPYRIGHT (c) 1989-2008.
On-Line Applications Research Corporation (OAR).
Login into RTEMS
login: rtems
Password:
RTEMS SHELL (Ver.1.0-FRC):/dev/console. Feb 28 2008. 'help' to list commands.
SHLL [/] $ cat /etc/passwd
root:*:0:0:root::/:/bin/sh
rtems:*:1:1:RTEMS Application::/:/bin/sh
tty:!:2:2:tty owner::/:/bin/false
SHLL [/] $ ls /dev
                                       0 Jan 01 00:00 console
-rwxr-xr-x 1 rtems
                        root
-rwxr-xr-x 1 root
                       root
                                       0 Jan 01 00:00 console_b
2 files 0 bytes occupied
SHLL [/] $ stackuse
Stack usage by thread
    ID
           NAME
                    LOW
                                 HIGH
                                          CURRENT
                                                      AVAILABLE
                                                                    USED
0x09010001 IDLE 0x023d89a0 - 0x023d99af 0x023d9760
                                                         4096
                                                                     608
0x0a010001 UI1 0x023d9f30 - 0x023daf3f 0x023dad18
                                                         4096
                                                                     1804
0x0a010002 SHLL 0x023db4c0 - 0x023df4cf 0x023de9d0
                                                        16384
                                                                     6204
Oxffffffff INTR 0x023d2760 - 0x023d375f 0x00000000
                                                                     316
                                                         4080
SHLL [/] $ mount -L
File systems: msdos
SHLL [/] $
```

In the above example, the user rtems logs into a SPARC based RTEMS system. The first command is cat/etc/passwd. This simple command lets us know that this application is running the In Memory File System (IMFS) and that the infrastructure has provided dummy entries for /etc/passwd and a few other files. The contents of /etc/passwd let us know that the user could have logged in as root. In fact, the root user has more permissions than rtems who is not allowed to write into the filesystem.

The second command is 1s /dev which lets us know that RTEMS has POSIX-style device nodes which can be accesses through standard I/O function calls.

The third command executed is the RTEMS specific stackuse which gives a report on the stack usage of each thread in the system. Since stack overflows are a common error in deeply embedded systems, this is a surprising simple, yet powerful debugging aid.

Finally, the last command, mount -L hints that RTEMS supports a variety of mountable filesystems. With support for MS-DOS FAT on IDE/ATA and Flash devices as well as network-based filesystems such as NFS and TFTP, the standard free RTEMS provides a robuse infrastructure for embedded applications.

This manual describes the RTEMS Shell and its command set. In our terminology, the Shell is just a loop reading user input and turning that input into commands with argument. The Shell provided with RTEMS is a simple command reading loop with limited scripting capabilities. It can be connected to via a standard serial port or connected to the RTEMS telnetd server for use across a network.

Each command in the command set is implemented as a single subroutine which has a main-style prototype. The commands interpret their arguments and operate upon stdin, stdout, and stderr by default. This allows each command to be invoked independent of the shell.

The described separation of shell from commands from communications mechanism was an important design goal. At one level, the RTEMS Shell is a complete shell environment providing access to multiple POSIX compliant filesystems and TCP/IP stack. The subset of capabilities available is easy to configure and the standard Shell can be logged into from either a serial port or via telnet. But at another level, the Shell is a large set of components which can be integrated into the user's developed command interpreter. In either case, it is trivial to add custom commands to the command set available.

# 1 Configuration and Initialization

## 1.1 Introduction

This chapter provides information on how the application configures and intializes the RTEMS shell.

# 1.2 Configuration

The command set available to the application is user configurable. It is configured using a mechanism similar to the confdefs.h mechanism used to specify application configuration.

In the simplest case, if the user wishes to configure a command set with all commands available that are neither filesystem management (e.g. mounting, formating, etc.) or network related, then the following is all that is required:

```
#define CONFIGURE_SHELL_COMMANDS_INIT
#define CONFIGURE_SHELL_COMMANDS_ALL
#include <rtems/shellconfig.h>
```

In a slightly more complex example, if the user wishes to include all networking commands as well as support for mounting MS-DOS and NFS filesystems, then the following is all that is required:

```
#define CONFIGURE_SHELL_COMMANDS_INIT
#define CONFIGURE_SHELL_COMMANDS_ALL
#define CONFIGURE_SHELL_MOUNT_MSDOS
#define CONFIGURE_SHELL_MOUNT_NFS
#include <rtems/shellconfig.h>
```

# 1.2.1 Customizing the Command Set

The user can configure specific command sets by either building up the set from individual commands or starting with a complete set and disabling individual commands. Each command has two configuration macros associated with it.

```
CONFIGURE_SHELL_COMMAND_XXX
```

Each command has a constant of this form which is defined when building a command set by individually enabling specific commands.

```
CONFIGURE_SHELL_NO_COMMAND_XXX
```

In contrast, each command has a similar command which is defined when the application is configuring a command set by disabling specific commands in the set.

# 1.2.2 Adding Custom Commands

One of the design goals of the RTEMS Shell was to make it easy for a user to add custom commands specific to their application. We believe this design goal was accomplished. In order to add a custom command, the user is required to do the following:

- Provide a main-style function which implements the command. If that command function uses a getopt related function to parse arguments, it MUST use the reentrant form.
- Provide a command definition structure of type rtems\_shell\_cmd\_t.
- Configure that command using the CONFIGURE\_SHELL\_USER\_COMMANDS macro.

Custom aliases are configured similarly but the user only provides an alias definition structure of type rtems\_shell\_alias\_t and configures the alias via the CONFIGURE\_SHELL\_USER\_ALIASES macro.

In the following example, we have implemented a custom command named usercmd which simply prints the arguments it was passed. We have also provided an alias for usercmd named userecho.

```
#include <rtems/shell.h>
int main_usercmd(int argc, char **argv)
 int i;
 printf( "UserCommand: argc=%d\n", argc );
 for (i=0; i<argc; i++)
   printf( "argv[%d] = %s\n", i, argv[i] );
 return 0;
}
rtems_shell_cmd_t Shell_USERCMD_Command = {
                          /* name */
  "usercmd",
  "usercmd n1 [n2 [n3...]]", /* usage */
 "user",
                            /* topic */
 main_usercmd,
                            /* command */
 NULL.
                            /* alias */
 NULL
                            /* next */
};
rtems_shell_alias_t Shell_USERECHO_Alias = {
             /* command */
  "usercmd",
  "userecho"
                            /* alias */
};
#define CONFIGURE_SHELL_USER_COMMANDS & Shell_USERCMD_Command
#define CONFIGURE_SHELL_USER_ALIASES &Shell_USERECHO_Alias
#define CONFIGURE_SHELL_COMMANDS_INIT
#define CONFIGURE_SHELL_COMMANDS_ALL
#define CONFIGURE_SHELL_MOUNT_MSDOS
#include <rtems/shellconfig.h>
```

Notice in the above example, that the user wrote the *main* for their command (e.g. main\_usercmd) which looks much like any other main(). They then defined a rtems\_shell\_cmd\_t structure named Shell\_USERCMD\_Command which describes that command. This command definition structure is registered into the static command set by defining CONFIGURE\_SHELL\_USER\_COMMANDS to &Shell\_USERCMD\_Command.

Similarly, to add the userecho alias, the user provides the alias definition structure named Shell\_USERECHO\_Alias and defines CONFIGURE\_SHELL\_USER\_ALIASES to configure the alias.

The user can configure any number of commands and aliases in this manner.

## 1.3 Initialization

The shell may be easily attached to a serial port or to the telnetd server. This section describes how that is accomplished.

## 1.3.1 Attached to a Serial Port

Starting the shell attached to the console or a serial port is very simple. The user invokes rtems\_shell\_init with parameters to indicate the characteristics of the task that will be executing the shell including name, stack size, and priority. The user also specifies the device that the shell is to be attached to.

This example is taken from the fileio sample test. This shell portion of this test can be run on any target which provides a console with input and output capabilities. It does not include any commands which cannot be supported on all BSPs. The source code for this test is in testsuites/samples/fileio with the shell configuration in the init.c file.

```
#include <rtems/shell.h>
void start_shell(void)
 printf(" =========\n");
 printf(" starting shell\n");
 printf(" ========\n");
 rtems_shell_init(
   "SHLL",
                               /* task name */
   RTEMS_MINIMUM_STACK_SIZE * 4, /* task stack size */
                               /* task priority */
   "/dev/console",
                               /* device name */
                                /* run forever */
   Ο,
                                /* wait for shell to terminate */
   1
```

In the above example, the call to rtems\_shell\_init spawns a task to run the RTEMS Shell attached to /dev/console and executing at priority 100. The caller suspends itself and lets the shell take over the console device. When the shell is exited by the user, then control returns to the caller.

#### 1.3.2 Attached to a Socket

TBD

## 1.4 Functions

This section describes the Shell related C functions which are publicly available related to initialization and configuration.

## 1.4.1 rtems\_shell\_init - initialize the shell

# CALLING SEQUENCE:

## **DIRECTIVE STATUS CODES:**

RTEMS\_SUCCESSFUL - Shell task spawned successfully others - to indicate a failure condition

## **DESCRIPTION:**

This service creates a task with the specified characteristics to run the RTEMS Shell attached to the specified devname.

## NOTES:

This method invokes the rtems\_task\_create and rtems\_task\_start directives and as such may return any status code that those directives may return.

# 2 General Commands

## 2.1 Introduction

The RTEMS shell has the following general commands:

- alias Add alias for an existing command
- date Print or set current date and time
- echo Produce message in a shell script
- sleep Delay for a specified amount of time
- id show uid gid euid and egid
- tty show ttyname
- whoami print effective user id
- logoff logoff from the system
- exit alias for logoff command

## 2.2 Commands

This section details the General Commands available. A subsection is dedicated to each of the commands and describes the behavior and configuration of that command as well as providing an example usage.

## 2.2.1 alias - add alias for an existing command

#### SYNOPSYS:

alias oldCommand newCommand

#### **DESCRIPTION:**

This command adds an alternate name for an existing command to the command set.

## EXIT STATUS:

This command returns 0 on success and non-zero if an error is encountered.

#### NOTES:

NONE

## **EXAMPLES:**

The following is an example of how to use alias:

```
SHLL [/] $ me
shell:me command not found
SHLL [/] $ alias whoami me
SHLL [/] $ me
rtems
SHLL [/] $ whoami
rtems
```

#### **CONFIGURATION:**

This command is included in the default shell command set. When building a custom command set, define CONFIGURE\_SHELL\_COMMAND\_ALIAS to have this command included.

This command can be excluded from the shell command set by defining CONFIGURE\_SHELL\_NO\_COMMAND\_ALIAS when all shell commands have been configured.

## PROGRAMMING INFORMATION:

The alias is implemented by a C language function which has the following prototype:

```
int rtems_shell_rtems_main_alias(
  int argc,
  char **argv
);
```

The configuration structure for the alias has the following prototype:

```
extern rtems_shell_cmd_t rtems_shell_ALIAS_Command;
```

# 2.2.2 date - print or set current date and time

#### SYNOPSYS:

```
date DATE TIME
```

## **DESCRIPTION:**

This command operates one of two modes. When invoked with no arguments, it prints the current date and time. When invoked with both date and time arguments, it sets the current time.

The date is specified in YYYY-MM-DD format. The time is specified in HH:MM:SS format.

#### **EXIT STATUS:**

This command returns 0 on success and non-zero if an error is encountered.

#### NOTES:

This comm

#### **EXAMPLES:**

The following is an example of how to use date:

```
SHLL [/] $ date
Fri Jan 1 00:00:09 1988
SHLL [/] $ date 2008-02-29 06:45:32
SHLL [/] $ date
Fri Feb 29 06:45:35 2008
```

## **CONFIGURATION:**

This command is included in the default shell command set. When building a custom command set, define CONFIGURE\_SHELL\_COMMAND\_DATE to have this command included.

This command can be excluded from the shell command set by defining CONFIGURE\_SHELL\_NO\_COMMAND\_DATE when all shell commands have been configured.

#### PROGRAMMING INFORMATION:

The date is implemented by a C language function which has the following prototype:

```
int rtems_shell_rtems_main_date(
  int argc,
  char **argv
);
```

The configuration structure for the date has the following prototype:

```
extern rtems_shell_cmd_t rtems_shell_DATE_Command;
```

## 2.2.3 echo - produce message in a shell script

#### SYNOPSYS:

```
echo [-n | -e] args ...
```

#### **DESCRIPTION:**

echo prints its arguments on the standard output, separated by spaces. Unless the **-n** option is present, a newline is output following the arguments. The **-e** option causes echo to treat the escape sequences specially, as described in the following paragraph. The **-e** option is the default, and is provided solely for compatibility with other systems. Only one of the options **-n** and **-e** may be given.

If any of the following sequences of characters is encountered during output, the sequence is not output. Instead, the specified action is performed:

**\b** A backspace character is output.

\c Subsequent output is suppressed. This is normally used at the end

of the last argument to suppress the trailing newline that echo would

otherwise output.

\f Output a form feed.

\n Output a newline character.

\r Output a carriage return.

\t Output a (horizontal) tab character.

\v Output a vertical tab.

**\Odigits** Output the character whose value is given by zero to three digits. If

there are zero digits, a nul character is output.

\\ Output a backslash.

#### **EXIT STATUS:**

This command returns 0 on success and non-zero if an error is encountered.

### NOTES:

The octal character escape mechanism (\0digits) differs from the C lan- guage mechanism.

There is no way to force **echo** to treat its arguments literally, rather than interpreting them as options and escape sequences.

#### **EXAMPLES:**

The following is an example of how to use echo:

```
SHLL [/] $ echo a b c a b c SHLL [/] $ echo
```

## **CONFIGURATION:**

This command is included in the default shell command set. When building a custom command set, define CONFIGURE\_SHELL\_COMMAND\_ECHO to have this command included.

This command can be excluded from the shell command set by defining CONFIGURE\_SHELL\_NO\_COMMAND\_ECHO when all shell commands have been configured.

## PROGRAMMING INFORMATION:

The echo is implemented by a C language function which has the following prototype:

```
int rtems_shell_rtems_main_echo(
  int    argc,
  char **argv
);
```

The configuration structure for the echo has the following prototype:

```
extern rtems_shell_cmd_t rtems_shell_ECHO_Command;
```

## **ORIGIN:**

The implementation and portions of the documentation for this command are from NetBSD 4.0.

## 2.2.4 sleep - delay for a specified amount of time

#### **SYNOPSYS:**

```
sleep seconds sleep seconds nanoseconds
```

#### **DESCRIPTION:**

This command causes the task executing the shell to block for the specified number of seconds and nanoseconds.

## **EXIT STATUS:**

This command returns 0 on success and non-zero if an error is encountered.

#### NOTES:

This command is implemented using the nanosleep() method.

The command line interface is similar to the sleep command found on POSIX systems but the addition of the nanoseconds parameter allows fine grained delays in shell scripts without adding another command such as usleep.

## **EXAMPLES:**

The following is an example of how to use sleep:

```
SHLL [/] $ sleep 10
SHLL [/] $ sleep 0 5000000
```

It is not clear from the above but there is a ten second pause after executing the first command before the prompt is printed. The second command completes very quickly from a human perspective and there is no noticeable delay in the prompt being printed.

#### **CONFIGURATION:**

This command is included in the default shell command set. When building a custom command set, define CONFIGURE\_SHELL\_COMMAND\_SLEEP to have this command included.

This command can be excluded from the shell command set by defining CONFIGURE\_SHELL\_NO\_COMMAND\_SLEEP when all shell commands have been configured.

#### PROGRAMMING INFORMATION:

The sleep is implemented by a C language function which has the following prototype:

```
int rtems_shell_rtems_main_sleep(
  int argc,
  char **argv
);
```

The configuration structure for the sleep has the following prototype:

```
extern rtems_shell_cmd_t rtems_shell_SLEEP_Command;
```

# 2.2.5 id - show uid gid euid and egid

## **SYNOPSYS:**

id

#### **DESCRIPTION:**

This command prints the user identity. This includes the user id (uid), group id (gid), effective user id (euid), and effective group id (egid).

#### **EXIT STATUS:**

This command returns 0 on success and non-zero if an error is encountered.

#### NOTES:

Remember there is only one POSIX process in a single processor RTEMS application. Each thread may have its own user identity and that identity is used by the filesystem to enforce permissions.

#### **EXAMPLES:**

The first example of the id command is from a session logged in as the normal user rtems:

```
SHLL [/] # id
uid=1(rtems),gid=1(rtems),euid=1(rtems),egid=1(rtems)
```

The second example of the id command is from a session logged in as the root user:

```
SHLL [/] # id
uid=0(root),gid=0(root),euid=0(root),egid=0(root)
```

#### **CONFIGURATION:**

This command is included in the default shell command set. When building a custom command set, define CONFIGURE\_SHELL\_COMMAND\_ID to have this command included.

This command can be excluded from the shell command set by defining CONFIGURE\_SHELL\_NO\_COMMAND\_ID when all shell commands have been configured.

## PROGRAMMING INFORMATION:

The id is implemented by a C language function which has the following prototype:

```
int rtems_shell_rtems_main_id(
  int argc,
  char **argv
);
```

The configuration structure for the id has the following prototype:

```
extern rtems_shell_cmd_t rtems_shell_ID_Command;
```

## 2.2.6 tty - show ttyname

## **SYNOPSYS:**

tty

## **DESCRIPTION:**

This command prints the file name of the device connected to standard input.

## **EXIT STATUS:**

This command returns 0 on success and non-zero if an error is encountered.

#### NOTES:

NONE

## **EXAMPLES:**

The following is an example of how to use tty:

```
SHLL [/] $ tty /dev/console
```

#### **CONFIGURATION:**

This command is included in the default shell command set. When building a custom command set, define CONFIGURE\_SHELL\_COMMAND\_TTY to have this command included.

This command can be excluded from the shell command set by defining CONFIGURE\_SHELL\_NO\_COMMAND\_TTY when all shell commands have been configured.

## PROGRAMMING INFORMATION:

The tty is implemented by a C language function which has the following prototype:

```
int rtems_shell_rtems_main_tty(
  int argc,
  char **argv
);
```

The configuration structure for the tty has the following prototype:

```
extern rtems_shell_cmd_t rtems_shell_TTY_Command;
```

## 2.2.7 whoami - print effective user id

## **SYNOPSYS:**

whoami

## DESCRIPTION:

This command displays the user name associated with the current effective user id.

## EXIT STATUS:

This command always succeeds.

## NOTES:

NONE

## **EXAMPLES:**

The following is an example of how to use whoami:

```
SHLL [/] $ whoamirtems
```

#### **CONFIGURATION:**

This command is included in the default shell command set. When building a custom command set, define CONFIGURE\_SHELL\_COMMAND\_WHOAMI to have this command included.

This command can be excluded from the shell command set by defining CONFIGURE\_SHELL\_NO\_COMMAND\_WHOAMI when all shell commands have been configured.

## PROGRAMMING INFORMATION:

The whoami is implemented by a C language function which has the following prototype:

```
int rtems_shell_rtems_main_whoami(
  int    argc,
  char **argv
);
```

The configuration structure for the whoami has the following prototype:

```
extern rtems_shell_cmd_t rtems_shell_WHOAMI_Command;
```

## 2.2.8 logoff - logoff from the system

## **SYNOPSYS:**

logoff

## **DESCRIPTION:**

This command logs the user out of the shell.

## **EXIT STATUS:**

This command does not return.

#### NOTES:

The system behavior when the shell is exited depends upon how the shell was initiated. The typical behavior is that a login prompt will be displayed for the next login attempt or that the connection will be dropped by the RTEMS system.

## **EXAMPLES:**

The following is an example of how to use logoff:

```
SHLL [/] $ logoff logoff from the system...
```

#### **CONFIGURATION:**

This command is included in the default shell command set. When building a custom command set, define CONFIGURE\_SHELL\_COMMAND\_LOGOFF to have this command included.

This command can be excluded from the shell command set by defining CONFIGURE\_SHELL\_NO\_COMMAND\_LOGOFF when all shell commands have been configured.

## PROGRAMMING INFORMATION:

The logoff is implemented by a C language function which has the following prototype:

```
int rtems_shell_rtems_main_logoff(
  int    argc,
    char **argv
);
```

The configuration structure for the logoff has the following prototype:

```
extern rtems_shell_cmd_t rtems_shell_LOGOFF_Command;
```

## 2.2.9 exit - exit the shell

## **SYNOPSYS:**

exit

## DESCRIPTION:

This command causes the shell interpreter to exit.

## EXIT STATUS:

This command does not return.

## NOTES:

In contrast to Section 2.2.8 [General Commands logoff - logoff from the system], page 16, this command is built into the shell interpreter loop.

#### **EXAMPLES:**

The following is an example of how to use exit:

SHLL [/] \$ exit
Shell exiting

## **CONFIGURATION:**

This command is always present and cannot be disabled.

## PROGRAMMING INFORMATION:

The exit is implemented directly in the shell interpreter. There is no C routine associated with it.

# 3 File and Directory Commands

## 3.1 Introduction

The RTEMS shell has the following file and directory commands:

- umask Set file mode creation mask
- cp copy files
- pwd print work directory
- 1s list files in the directory
- chdir change the current directory
- mkdir create a directory
- rmdir remove empty directories
- chroot change the root directory
- chmod change permissions of a file
- cat display file contents
- msdosfmt format disk
- rm remove files
- mount mount disk
- unmount unmount disk
- blksync sync the block driver
- dir alias for ls
- cd alias for chdir

## 3.2 Commands

This section details the File and Directory Commands available. A subsection is dedicated to each of the commands and describes the behavior and configuration of that command as well as providing an example usage.

#### 3.2.1 umask - set file mode creation mask

#### **SYNOPSYS:**

```
umask [new_umask]
```

#### **DESCRIPTION:**

This command sets the user file creation mask to new\_umask. The argument new\_umask may be octal, hexadecimal, or decimal.

### **EXIT STATUS:**

This command returns 0 on success and non-zero if an error is encountered.

#### NOTES:

This command does not currently support symbolic mode masks.

#### **EXAMPLES:**

The following is an example of how to use umask:

```
SHLL [/] $ umask
022
SHLL [/] $ umask 0666
0666
SHLL [/] $ umask
0666
```

#### **CONFIGURATION:**

This command is included in the default shell command set. When building a custom command set, define CONFIGURE\_SHELL\_COMMAND\_UMASK to have this command included.

This command can be excluded from the shell command set by defining CONFIGURE\_SHELL\_NO\_COMMAND\_UMASK when all shell commands have been configured.

## PROGRAMMING INFORMATION:

The umask is implemented by a C language function which has the following prototype:

```
int rtems_shell_rtems_main_umask(
  int    argc,
    char **argv
);
```

The configuration structure for the umask has the following prototype:

```
extern rtems_shell_cmd_t rtems_shell_UMASK_Command;
```

## 3.2.2 cp - copy files

#### SYNOPSYS:

```
cp [-R [-H | -L | -P]] [-f | -i] [-pv] src target
```

cp [-R [-H | -L] ] [-f | -i] [-NpPv] source\_file ... target\_directory

## **DESCRIPTION:**

In the first synopsis form, the cp utility copies the contents of the source\_file to the target\_file. In the second synopsis form, the contents of each named source\_file is copied to the destination target\_directory. The names of the files themselves are not changed. If cp detects an attempt to copy a file to itself, the copy will fail.

The following options are available:

-f

For each existing destination pathname, attempt to overwrite it. If permissions do not allow copy to succeed, remove it and create a new file, without prompting for confirmation. (The -i option is ignored if the -f option is specified.)

-H

If the -R option is specified, symbolic links on the command line are followed. (Symbolic links encountered in the tree traversal are not followed.)

-i

Causes cp to write a prompt to the standard error output before copying a file that would overwrite an existing file. If the response from the standard input begins with the character 'y', the file copy is attempted.

 $-\mathbf{L}$ 

If the -R option is specified, all symbolic links are followed.

-N

When used with -p, do not copy file flags.

-P

No symbolic links are followed.

**-p** 

Causes cp to preserve in the copy as many of the modification time, access time, file flags, file mode, user ID, and group ID as allowed by permissions.

If the user ID and group ID cannot be preserved, no error message is displayed and the exit value is not altered.

If the source file has its set user ID bit on and the user ID cannot be preserved, the set user ID bit is not preserved in the copy's permissions. If the source file has its set group ID bit on and the group ID cannot be preserved, the set group ID bit is not preserved in the copy's permissions. If the source file has both its set user ID and set group ID bits on, and either the user ID or group ID cannot be preserved, neither the set user ID or set group ID bits are preserved in the copy's permissions.

-R

If source\_file designates a directory, cp copies the directory and the entire subtree connected at that point. This option also causes symbolic links to be copied, rather than indirected through, and for cp to create special files rather than copying them as normal files. Created directories have the same mode as the corresponding source directory, unmodified by the process's umask.

-v

Cause cp to be verbose, showing files as they are copied.

For each destination file that already exists, its contents are overwritten if permissions allow, but its mode, user ID, and group ID are unchanged.

In the second synopsis form, target\_directory must exist unless there is only one named source\_file which is a directory and the -R flag is specified.

If the destination file does not exist, the mode of the source file is used as modified by the file mode creation mask (umask, see csh(1)). If the source file has its set user ID bit on, that bit is removed unless both the source file and the destination file are owned by the same user. If the source file has its set group ID bit on, that bit is removed unless both the source file and the destination file are in the same group and the user is a member of that group. If both the set user ID and set group ID bits are set, all of the above conditions must be fulfilled or both bits are removed.

Appropriate permissions are required for file creation or overwriting.

Symbolic links are always followed unless the -R flag is set, in which case symbolic links are not followed, by default. The -H or -L flags (in conjunction with the -R flag), as well as the -P flag cause symbolic links to be followed as described above. The -H and -L options are ignored unless the -R option is specified. In addition, these options override each subhedading other and the command's actions are determined by the last one specified.

## **EXIT STATUS:**

This command returns 0 on success and non-zero if an error is encountered.

#### NOTES:

NONE

## **EXAMPLES:**

The following is an example of how to use cp to copy a file to a new name in the current directory:

SHLL [/] # cat joel

```
cat: joel: No such file or directory
SHLL [/] # cp etc/passwd joel
SHLL [/] # cat joel
root:*:0:0:root::/:/bin/sh
rtems:*:1:1:RTEMS Application::/:/bin/sh
tty:!:2:2:tty owner::/:/bin/false
SHLL [/] # ls
drwxr-xr-x 1
                      root
                                  536 Jan 01 00:00 dev/
               root
drwxr-xr-x 1 root root
                                 1072 Jan 01 00:00 etc/
                                  102 Jan 01 00:00 joel
-rw-r--r-- 1 root root
3 files 1710 bytes occupied
```

The following is an example of how to use cp to copy one or more files to a destination directory and use the same basename in the destination directory:

```
SHLL [/] # mkdir tmp
SHLL [/] # ls tmp
O files O bytes occupied
SHLL [/] # cp /etc/passwd tmp
SHLL [/] # ls /tmp
-rw-r--r--
            1 root
                                    102 Jan 01 00:01 passwd
1 files 102 bytes occupied
SHLL [/] # cp /etc/passwd /etc/group /tmp
SHLL [/] # ls /tmp
-rw-r--r-- 1
                                   102 Jan 01 00:01 passwd
                root
                       root
                                    42 Jan 01 00:01 group
-rw-r--r-- 1
                root root
2 files 144 bytes occupied
SHLL [/] #
```

### **CONFIGURATION:**

This command is included in the default shell command set. When building a custom command set, define CONFIGURE\_SHELL\_COMMAND\_CP to have this command included.

This command can be excluded from the shell command set by defining CONFIGURE\_SHELL\_NO\_COMMAND\_CP when all shell commands have been configured.

#### PROGRAMMING INFORMATION:

The cp is implemented by a C language function which has the following prototype:

```
int rtems_shell_rtems_main_cp(
  int argc,
  char **argv
);
```

The configuration structure for the cp has the following prototype:

```
extern rtems_shell_cmd_t rtems_shell_CP_Command;
```

# **ORIGIN:**

The implementation and portions of the documentation for this command are from NetBSD 4.0.

## 3.2.3 pwd - print work directory

#### SYNOPSYS:

pwd

## **DESCRIPTION:**

This command prints the fully qualified filename of the current working directory.

## EXIT STATUS:

This command returns 0 on success and non-zero if an error is encountered.

#### NOTES:

NONE

## **EXAMPLES:**

The following is an example of how to use pwd:

```
SHLL [/] $ pwd
/
SHLL [/] $ cd dev
SHLL [/dev] $ pwd
/dev
```

## **CONFIGURATION:**

This command is included in the default shell command set. When building a custom command set, define CONFIGURE\_SHELL\_COMMAND\_PWD to have this command included.

This command can be excluded from the shell command set by defining CONFIGURE\_SHELL\_NO\_COMMAND\_PWD when all shell commands have been configured.

## PROGRAMMING INFORMATION:

The pwd is implemented by a C language function which has the following prototype:

```
int rtems_shell_rtems_main_pwd(
  int    argc,
    char **argv
);
```

The configuration structure for the pwd has the following prototype:

```
extern rtems_shell_cmd_t rtems_shell_PWD_Command;
```

# 3.2.4 ls - list files in the directory

## **SYNOPSYS:**

ls [dir]

#### **DESCRIPTION:**

This command displays the contents of the specified directory. If no arguments are given, then it displays the contents of the current working directory.

#### **EXIT STATUS:**

This command returns 0 on success and non-zero if an error is encountered.

#### NOTES:

This command currently does not display information on a set of files like the POSIX ls(1). It only displays the contents of entire directories.

#### **EXAMPLES:**

The following is an example of how to use 1s:

```
SHLL [/] $ 1s
drwxr-xr-x
                        root
                                      536 Jan 01 00:00 dev/
                 root
                                    1072 Jan 01 00:00 etc/
drwxr-xr-x
             1
                 root
                        root
2 files 1608 bytes occupied
SHLL [/] $ 1s etc
                                     102 Jan 01 00:00 passwd
-rw-r--r--
                 root
                        root
             1
                        root
                                      42 Jan 01 00:00 group
-rw-r--r--
                 root
                                      30 Jan 01 00:00 issue
                 root
-rw-r--r--
                        root
                                      28 Jan 01 00:00 issue.net
-rw-r--r--
             1
                 root
                        root
4 files 202 bytes occupied
SHLL [/] $ 1s dev etc
                                       0 Jan 01 00:00 console
-rwxr-xr-x
             1 rtems
                        root
             1
                                       0 Jan 01 00:00 console_b
-rwxr-xr-x
                 root
                        root
```

## **CONFIGURATION:**

This command is included in the default shell command set. When building a custom command set, define CONFIGURE\_SHELL\_COMMAND\_LS to have this command included.

This command can be excluded from the shell command set by defining CONFIGURE\_SHELL\_NO\_COMMAND\_LS when all shell commands have been configured.

#### PROGRAMMING INFORMATION:

The 1s is implemented by a C language function which has the following prototype:

```
int rtems_shell_rtems_main_ls(
  int argc,
  char **argv
);
```

The configuration structure for the ls has the following prototype:

extern rtems\_shell\_cmd\_t rtems\_shell\_LS\_Command;

## 3.2.5 chdir - change the current directory

#### SYNOPSYS:

chdir [dir]

## **DESCRIPTION:**

This command is used to change the current working directory to the specified directory. If no arguments are given, the current working directory will be changed to /.

#### **EXIT STATUS:**

This command returns 0 on success and non-zero if an error is encountered.

## NOTES:

NONE

#### **EXAMPLES:**

The following is an example of how to use chdir:

```
SHLL [/] $ pwd
/
SHLL [/] $ chdir etc
SHLL [/etc] $ pwd
/etc
```

## **CONFIGURATION:**

This command is included in the default shell command set. When building a custom command set, define CONFIGURE\_SHELL\_COMMAND\_CHDIR to have this command included.

This command can be excluded from the shell command set by defining CONFIGURE\_SHELL\_NO\_COMMAND\_CHDIR when all shell commands have been configured.

#### PROGRAMMING INFORMATION:

The chdir is implemented by a C language function which has the following prototype:

```
int rtems_shell_rtems_main_chdir(
  int argc,
  char **argv
);
```

The configuration structure for the chdir has the following prototype:

```
extern rtems_shell_cmd_t rtems_shell_CHDIR_Command;
```

## 3.2.6 mkdir - create a directory

#### SYNOPSYS:

```
mkdir dir [dir1 .. dirN]
```

## **DESCRIPTION:**

This command creates the set of directories in the order they are specified on the command line. If an error is encountered making one of the directories, the command will continue to attempt to create the remaining directories on the command line.

#### **EXIT STATUS:**

This command returns 0 on success and non-zero if an error is encountered.

#### NOTES:

If this command is invoked with no arguments, nothing occurs.

The user must have sufficient permissions to create the directory. For the fileio test provided with RTEMS, this means the user must login as root not rtems.

#### **EXAMPLES:**

The following is an example of how to use mkdir:

```
SHLL [/] # ls
drwxr-xr-x
                                     536 Jan 01 00:00 dev/
            1
                root
                        root
drwxr-xr-x
                                    1072 Jan 01 00:00 etc/
            1
                 root
                        root
2 files 1608 bytes occupied
SHLL [/] # mkdir joel
SHLL [/] # ls joel
O files O bytes occupied
SHLL [/] # cp etc/passwd joel
SHLL [/] # 1s joel
-rw-r--r--
                root
                                     102 Jan 01 00:02 passwd
            1
                        root
1 files 102 bytes occupied
```

#### **CONFIGURATION:**

This command is included in the default shell command set. When building a custom command set, define CONFIGURE\_SHELL\_COMMAND\_MKDIR to have this command included.

This command can be excluded from the shell command set by defining CONFIGURE\_SHELL\_NO\_COMMAND\_MKDIR when all shell commands have been configured.

#### PROGRAMMING INFORMATION:

The mkdir is implemented by a C language function which has the following prototype:

```
int rtems_shell_rtems_main_mkdir(
  int    argc,
    char **argv
);
```

The configuration structure for the  ${\tt mkdir}$  has the following prototype:

extern rtems\_shell\_cmd\_t rtems\_shell\_MKDIR\_Command;

# 3.2.7 rmdir - remove empty directories

#### SYNOPSYS:

```
rmdir [dir1 .. dirN]
```

#### **DESCRIPTION:**

This command removes the specified set of directories. If no directories are provided on the command line, no actions are taken.

### **EXIT STATUS:**

This command returns 0 on success and non-zero if an error is encountered.

#### NOTES:

This command is a implemented using the rmdir(2) system call and all reasons that call may fail apply to this command.

## **EXAMPLES:**

The following is an example of how to use rmdir:

```
SHLL [/] # mkdir joeldir
SHLL [/] # rmdir joeldir
SHLL [/] # ls joeldir
joeldir: No such file or directory.
```

#### **CONFIGURATION:**

This command is included in the default shell command set. When building a custom command set, define CONFIGURE\_SHELL\_COMMAND\_RMDIR to have this command included.

This command can be excluded from the shell command set by defining CONFIGURE\_SHELL\_NO\_COMMAND\_RMDIR when all shell commands have been configured.

#### PROGRAMMING INFORMATION:

The rmdir is implemented by a C language function which has the following prototype:

```
int rtems_shell_rtems_main_rmdir(
  int    argc,
    char **argv
);
```

The configuration structure for the rmdir has the following prototype:

```
extern rtems_shell_cmd_t rtems_shell_RMDIR_Command;
```

## 3.2.8 chroot - change the root directory

#### SYNOPSYS:

chroot [dir]

#### **DESCRIPTION:**

This command changes the root directory to dir for subsequent commands.

#### EXIT STATUS:

This command returns 0 on success and non-zero if an error is encountered.

The destination directory dir must exist.

#### NOTES:

NONE

#### **EXAMPLES:**

The following is an example of how to use **chroot** and the impact it has on the environment for subsequent command invocations:

```
SHLL [/] $ cat passwd
cat: passwd: No such file or directory
SHLL [/] $ chroot etc
SHLL [/] $ cat passwd
root:*:0:0:root::/:/bin/sh
rtems:*:1:1:RTEMS Application::/:/bin/sh
tty:!:2:2:tty owner::/:/bin/false
SHLL [/] $ cat /etc/passwd
cat: /etc/passwd: No such file or directory
```

## **CONFIGURATION:**

This command is included in the default shell command set. When building a custom command set, define CONFIGURE\_SHELL\_COMMAND\_CHROOT to have this command included.

This command can be excluded from the shell command set by defining CONFIGURE\_SHELL\_NO\_COMMAND\_CHROOT when all shell commands have been configured.

## PROGRAMMING INFORMATION:

The chroot is implemented by a C language function which has the following prototype:

```
int rtems_shell_rtems_main_chroot(
  int argc,
  char **argv
);
```

The configuration structure for the **chroot** has the following prototype:

```
extern rtems_shell_cmd_t rtems_shell_CHROOT_Command;
```

# 3.2.9 chmod - change permissions of a file

### **SYNOPSYS:**

chmod permissions file1 [file2...]

### **DESCRIPTION:**

This command changes the permissions on the files specified to the indicated permissions. The permission values are POSIX based with owner, group, and world having individual read, write, and executive permission bits.

### **EXIT STATUS:**

This command returns 0 on success and non-zero if an error is encountered.

### NOTES:

The chmod command only takes numeric representations of the permissions.

#### **EXAMPLES:**

The following is an example of how to use chmod:

```
SHLL [/] # cd etc
SHLL [/etc] # ls
                                      102 Jan 01 00:00 passwd
-rw-r--r--
             1
                 root
                        root
                                       42 Jan 01 00:00 group
-rw-r--r--
             1
                 root
                        root
                                       30 Jan 01 00:00 issue
-rw-r--r--
             1
                 root
                        root
             1
                                      28 Jan 01 00:00 issue.net
-rw-r--r--
                 root
                        root
4 files 202 bytes occupied
SHLL [/etc] # chmod 0777 passwd
SHLL [/etc] # ls
                                      102 Jan 01 00:00 passwd
-rwxrwxrwx
             1
                 root
                        root
                                       42 Jan 01 00:00 group
-rw-r--r--
             1
                 root
                        root
                                       30 Jan 01 00:00 issue
-rw-r--r--
            1
                 root
                        root
-rw-r--r--
             1
                 root
                                       28 Jan 01 00:00 issue.net
                        root
4 files 202 bytes occupied
SHLL [/etc] # chmod 0322 passwd
SHLL [/etc] # 1s
                                      102 Jan 01 00:00 passwd
--MX-M--M-
             1 nouser
                        root
                                       42 Jan 01 00:00 group
             1 nouser
                        root
-rw-r--r--
                                       30 Jan 01 00:00 issue
-rw-r--r--
             1 nouser
                        root
                                       28 Jan 01 00:00 issue.net
-rw-r--r--
             1 nouser
                        root
4 files 202 bytes occupied
SHLL [/etc] # chmod 0644 passwd
SHLL [/etc] # ls
                                      102 Jan 01 00:00 passwd
-rw-r--r--
                        root
                 root
                                       42 Jan 01 00:00 group
-rw-r--r--
             1
                 root
                        root
                                       30 Jan 01 00:00 issue
-rw-r--r--
             1
                 root
                        root
                                       28 Jan 01 00:00 issue.net
-rw-r--r--
             1
                 root
                        root
4 files 202 bytes occupied
```

# **CONFIGURATION:**

This command is included in the default shell command set. When building a custom command set, define CONFIGURE\_SHELL\_COMMAND\_CHMOD to have this command included.

This command can be excluded from the shell command set by defining CONFIGURE\_SHELL\_NO\_COMMAND\_CHMOD when all shell commands have been configured.

# PROGRAMMING INFORMATION:

The chmod is implemented by a C language function which has the following prototype:

```
int rtems_shell_rtems_main_chmod(
  int argc,
  char **argv
);
```

The configuration structure for the chmod has the following prototype:

```
extern rtems_shell_cmd_t rtems_shell_CHMOD_Command;
```

# 3.2.10 cat - display file contents

### SYNOPSYS:

```
cat file1 [file2 .. fileN]
```

### **DESCRIPTION:**

This command displays the contents of the specified files.

# EXIT STATUS:

This command returns 0 on success and non-zero if an error is encountered.

### NOTES:

It is possible to read the input from a device file using cat.

# **EXAMPLES:**

The following is an example of how to use cat:

```
SHLL [/] # cat /etc/passwd
root:*:0:0:root::/:/bin/sh
rtems:*:1:1:RTEMS Application::/:/bin/sh
tty:!:2:2:tty owner::/:/bin/false
```

### **CONFIGURATION:**

This command is included in the default shell command set. When building a custom command set, define CONFIGURE\_SHELL\_COMMAND\_CAT to have this command included.

This command can be excluded from the shell command set by defining CONFIGURE\_SHELL\_NO\_COMMAND\_CAT when all shell commands have been configured.

# PROGRAMMING INFORMATION:

The cat is implemented by a C language function which has the following prototype:

```
int rtems_shell_rtems_main_cat(
  int argc,
  char **argv
);
```

The configuration structure for the cat has the following prototype:

```
extern rtems_shell_cmd_t rtems_shell_CAT_Command;
```

### 3.2.11 rm - remove files

### SYNOPSYS:

```
rm file1 [file2 ... fileN]
```

### **DESCRIPTION:**

This command deletes a name from the filesystem. If the specified file name was the last link to a file and there are no open file descriptor references to that file, then it is deleted and the associated space in the file system is made available for subsequent use.

If the filename specified was the last link to a file but there are open file descriptor references to it, then the file will remain in existence until the last file descriptor referencing it is closed.

### **EXIT STATUS:**

This command returns 0 on success and non-zero if an error is encountered.

### NOTES:

NONE

### **EXAMPLES:**

The following is an example of how to use rm:

```
SHLL [/] # cp /etc/passwd tmpfile
SHLL [/] # cat tmpfile
root:*:0:0:root::/:/bin/sh
rtems:*:1:1:RTEMS Application::/:/bin/sh
tty:!:2:2:tty owner::/:/bin/false
SHLL [/] # rm tmpfile
SHLL [/] # cat tmpfile
cat: tmpfile: No such file or directory
```

### **CONFIGURATION:**

This command is included in the default shell command set. When building a custom command set, define CONFIGURE\_SHELL\_COMMAND\_RM to have this command included.

This command can be excluded from the shell command set by defining CONFIGURE\_SHELL\_NO\_COMMAND\_RM when all shell commands have been configured.

### PROGRAMMING INFORMATION:

The rm is implemented by a C language function which has the following prototype:

```
int rtems_shell_rtems_main_rm(
  int    argc,
    char **argv
);
```

The configuration structure for the rm has the following prototype:

```
extern rtems_shell_cmd_t rtems_shell_RM_Command;
```

### 3.2.12 mount - mount disk

### **SYNOPSYS:**

mount [-t fstype] [-r] [-L] device path

### **DESCRIPTION:**

The mount command will mount a block device to a mount point using the specified file system. The files systems are:

- msdos MSDOS File System
- tftp TFTP Network File System
- ftp FTP Network File System
- nfs Network File System

When the file system type is 'msdos' the driver is a "block device driver" node present in the file system. The driver is ignored with the 'tftp' and 'ftp' file systems. For the 'nfs' file system the driver is the 'host:/path' string that described NFS host and the exported file system path.

### **EXIT STATUS:**

This command returns 0 on success and non-zero if an error is encountered.

### NOTES:

The mount point must exist.

The services offered by each file-system vary. For example you cannot list the directory of a TFTP file-system as this server is not provided in the TFTP protocol. You need to check each file-system's documentation for the services provided.

# **EXAMPLES:**

Mount the Flash Disk driver to the '/fd' mount point:

```
$ mount -t msdos /dev/flashdisk0 /fd
```

Mount the NFS file system exported path 'bar' by host 'foo':

```
$ mount -t nfs foo:/bar /nfs
```

Mount the TFTP file system on '/tftp':

```
$ mount -t tftp /tftp
```

To access the TFTP files on server '10.10.10.10':

```
$ cat /tftp/10.10.10.10/test.txt
```

### **CONFIGURATION:**

This command is included in the default shell command set. When building a custom command set, define CONFIGURE\_SHELL\_COMMAND\_MOUNT to have this command included.

This command can be excluded from the shell command set by defining CONFIGURE\_SHELL\_NO\_COMMAND\_MOUNT when all shell commands have been configured.

The mount command includes references to file-system code. If you do not wish to include file-system that you do not use do not define the mount command support for that file-system. The file-system mount command defines are:

- msdos CONFIGURE\_SHELL\_MOUNT\_MSDOS
- tftp CONFIGURE\_SHELL\_MOUNT\_TFTP
- ftp CONFIGURE\_SHELL\_MOUNT\_FTP
- nfs CONFIGURE\_SHELL\_MOUNT\_NFS

An example configuration is:

```
#define CONFIGURE_SHELL_MOUNT_MSDOS
#ifdef RTEMS_NETWORKING
  #define CONFIGURE_SHELL_MOUNT_TFTP
  #define CONFIGURE_SHELL_MOUNT_FTP
  #define CONFIGURE_SHELL_MOUNT_NFS
#endif
```

# PROGRAMMING INFORMATION:

The mount is implemented by a C language function which has the following prototype:

```
int rtems_shell_rtems_main_mount(
  int argc,
  char **argv
);
```

The configuration structure for the mount has the following prototype:

```
extern rtems_shell_cmd_t rtems_shell_MOUNT_Command;
```

### 3.2.13 unmount - unmount disk

### **SYNOPSYS:**

unmount path

# **DESCRIPTION:**

This command unmounts the device at the specified path.

# **EXIT STATUS:**

This command returns 0 on success and non-zero if an error is encountered.

### NOTES:

TBD - Surely there must be some warnings to go here.

# **EXAMPLES:**

The following is an example of how to use unmount:

EXAMPLE\_TBD

# **CONFIGURATION:**

This command is included in the default shell command set. When building a custom command set, define CONFIGURE\_SHELL\_COMMAND\_UNMOUNT to have this command included.

This command can be excluded from the shell command set by defining CONFIGURE\_SHELL\_NO\_COMMAND\_UNMOUNT when all shell commands have been configured.

### PROGRAMMING INFORMATION:

The unmount is implemented by a C language function which has the following prototype:

```
int rtems_shell_rtems_main_unmount(
  int    argc,
    char **argv
);
```

The configuration structure for the unmount has the following prototype:

```
extern rtems_shell_cmd_t rtems_shell_UNMOUNT_Command;
```

# 3.2.14 blksync - sync the block driver

# **SYNOPSYS:**

blksync driver

# **DESCRIPTION:**

This command XXX

# **EXIT STATUS:**

This command returns 0 on success and non-zero if an error is encountered.

### NOTES:

NONE

# **EXAMPLES:**

The following is an example of how to use blksync:

EXAMPLE\_TBD

# **CONFIGURATION:**

This command is included in the default shell command set. When building a custom command set, define CONFIGURE\_SHELL\_COMMAND\_BLKSYNC to have this command included.

This command can be excluded from the shell command set by defining CONFIGURE\_SHELL\_NO\_COMMAND\_BLKSYNC when all shell commands have been configured.

# PROGRAMMING INFORMATION:

The blksync is implemented by a C language function which has the following prototype:

```
int rtems_shell_rtems_main_blksync(
  int    argc,
    char **argv
);
```

The configuration structure for the blksync has the following prototype:

```
extern rtems_shell_cmd_t rtems_shell_BLKSYNC_Command;
```

### 3.2.15 dir - alias for ls

### SYNOPSYS:

dir [dir]

### **DESCRIPTION:**

This command is an alias or alternate name for the 1s. See Section 3.2.4 [File and Directory Commands is - list files in the directory], page 26 for more information.

### **EXIT STATUS:**

This command returns 0 on success and non-zero if an error is encountered.

### NOTES:

NONE

### **EXAMPLES:**

The following is an example of how to use dir:

```
SHLL [/] $ dir
drwxr-xr-x
                                      536 Jan 01 00:00 dev/
                 root
                        root
                                     1072 Jan 01 00:00 etc/
drwxr-xr-x
                 root
                        root
2 files 1608 bytes occupied
SHLL [/] $ dir etc
                                      102 Jan 01 00:00 passwd
-rw-r--r--
             1
                 root
                        root
                                       42 Jan 01 00:00 group
-rw-r--r--
             1
                 root
                        root
                                       30 Jan 01 00:00 issue
-rw-r--r--
             1
                 root
                        root
                                       28 Jan 01 00:00 issue.net
-rw-r--r--
             1
                 root
                        root
4 files 202 bytes occupied
```

# **CONFIGURATION:**

This command is included in the default shell command set. When building a custom command set, define CONFIGURE\_SHELL\_COMMAND\_DIR to have this command included.

This command can be excluded from the shell command set by defining CONFIGURE\_SHELL\_NO\_COMMAND\_DIR when all shell commands have been configured.

### PROGRAMMING INFORMATION:

The dir is implemented by a C language function which has the following prototype:

```
int rtems_shell_rtems_main_dir(
  int argc,
  char **argv
);
```

The configuration structure for the dir has the following prototype:

```
extern rtems_shell_cmd_t rtems_shell_DIR_Command;
```

### 3.2.16 cd - alias for chdir

### **SYNOPSYS:**

cd directory

### **DESCRIPTION:**

This command is an alias or alternate name for the chdir. See Section 3.2.5 [File and Directory Commands chdir - change the current directory], page 28 for more information.

### **EXIT STATUS:**

This command returns 0 on success and non-zero if an error is encountered.

### NOTES:

NONE

### **EXAMPLES:**

The following is an example of how to use cd:

```
SHLL [/] $ cd etc
SHLL [/etc] $ cd /
SHLL [/] $ cd /etc
SHLL [/etc] $ pwd
/etc
SHLL [/etc] $ cd /
SHLL [/] $ pwd
/
SHLL [/] $ cd etc
SHLL [/etc] $ cd ..
SHLL [/] $ pwd
/
```

# **CONFIGURATION:**

This command is included in the default shell command set. When building a custom command set, define CONFIGURE\_SHELL\_COMMAND\_CD to have this command included.

This command can be excluded from the shell command set by defining CONFIGURE\_SHELL\_NO\_COMMAND\_CD when all shell commands have been configured.

### PROGRAMMING INFORMATION:

The cd is implemented by a C language function which has the following prototype:

```
int rtems_shell_rtems_main_cd(
  int    argc,
    char **argv
);
```

The configuration structure for the cd has the following prototype:

```
extern rtems_shell_cmd_t rtems_shell_CD_Command;
```

# 4 Memory Commands

# 4.1 Introduction

The RTEMS shell has the following memory commands:

- mdump Display contents of memory
- wdump Display contents of memory (word)
- medit Modify contents of memory
- mfill File memory with pattern
- mmove Move contents of memory
- malloc Obtain information on C Program Heap

# 4.2 Commands

This section details the Memory Commands available. A subsection is dedicated to each of the commands and describes the behavior and configuration of that command as well as providing an example usage.

# 4.2.1 mdump - display contents of memory

### **SYNOPSYS:**

```
mdump [address [length]]
```

### **DESCRIPTION:**

This command displays the contents of memory at the address and length in bytes specified on the command line.

When length is not provided, it defaults to 320 which is twenty lines of output with sixteen bytes of output per line.

When address is not provided, it defaults to 0x00000000.

### EXIT STATUS:

This command always returns 0 to indicate success.

### NOTES:

Dumping memory from a non-existent address may result in an unrecoverable program fault.

### **EXAMPLES:**

The following is an example of how to use mdump:

### **CONFIGURATION:**

This command is included in the default shell command set. When building a custom command set, define CONFIGURE\_SHELL\_COMMAND\_MDUMP to have this command included.

This command can be excluded from the shell command set by defining CONFIGURE\_SHELL\_NO\_COMMAND\_MDUMP when all shell commands have been configured.

### PROGRAMMING INFORMATION:

The mdump is implemented by a C language function which has the following prototype:

```
int rtems_shell_rtems_main_mdump(
  int argc,
  char **argv
);
```

The configuration structure for the mdump has the following prototype:

```
extern rtems_shell_cmd_t rtems_shell_MDUMP_Command;
```

# 4.2.2 wdump - display contents of memory (word)

### **SYNOPSYS:**

```
wdump [address [length]]
```

### **DESCRIPTION:**

This command displays the contents of memory at the address and length in bytes specified on the command line.

When length is not provided, it defaults to 320 which is twenty lines of output with sixteen bytes of output per line.

When address is not provided, it defaults to 0x00000000.

### EXIT STATUS:

This command always returns 0 to indicate success.

### NOTES:

Dumping memory from a non-existent address may result in an unrecoverable program fault.

### **EXAMPLES:**

The following is an example of how to use wdump:

```
SHLL [/] $ wdump 0x02010000 32
0x02010000 0201 08D8 0201 08C0-0201 08AC 0201 0874 ......t
0x02010010 0201 0894 0201 0718-0201 0640 0201 0798 .......
```

### **CONFIGURATION:**

This command is included in the default shell command set. When building a custom command set, define CONFIGURE\_SHELL\_COMMAND\_WDUMP to have this command included.

This command can be excluded from the shell command set by defining CONFIGURE\_SHELL\_NO\_COMMAND\_WDUMP when all shell commands have been configured.

### PROGRAMMING INFORMATION:

The wdump is implemented by a C language function which has the following prototype:

```
int rtems_shell_rtems_main_wdump(
  int argc,
  char **argv
);
```

The configuration structure for the wdump has the following prototype:

```
extern rtems_shell_cmd_t rtems_shell_WDUMP_Command;
```

# 4.2.3 medit - modify contents of memory

### **SYNOPSYS:**

```
medit address value1 [value2 ... valueN]
```

### **DESCRIPTION:**

This command is used to modify the contents of the memory starting at address using the octets specified by the parameters value1 through valueN.

### **EXIT STATUS:**

This command returns 0 on success and non-zero if an error is encountered.

### NOTES:

Dumping memory from a non-existent address may result in an unrecoverable program fault.

### **EXAMPLES:**

The following is an example of how to use medit:

```
SHLL [/] $ mdump 0x02000000 32
0x02000000 A1 48 00 00 29 00 80 33-81 C5 22 BC A6 10 21 00 .H..)..3.."...!.
0x02000010 A1 48 00 00 29 00 80 33-81 C5 22 BC A6 10 21 01 .H..)..3.."...!.
SHLL [/] $ medit 0x02000000 0x01 0x02 0x03 0x04 0x05 0x06 0x07 0x08 0x09
SHLL [/] $ mdump 0x02000000 32
0x02000000 01 02 03 04 05 06 07 08-09 00 22 BC A6 10 21 00 ......"...!.
0x02000010 A1 48 00 00 29 00 80 33-81 C5 22 BC A6 10 21 01 .H..)..3.."...!
```

### **CONFIGURATION:**

This command is included in the default shell command set. When building a custom command set, define CONFIGURE\_SHELL\_COMMAND\_MEDIT to have this command included.

This command can be excluded from the shell command set by defining CONFIGURE\_SHELL\_NO\_COMMAND\_MEDIT when all shell commands have been configured.

### PROGRAMMING INFORMATION:

The medit is implemented by a C language function which has the following prototype:

```
int rtems_shell_rtems_main_medit(
  int    argc,
    char **argv
);
```

The configuration structure for the medit has the following prototype:

```
extern rtems_shell_cmd_t rtems_shell_MEDIT_Command;
```

# 4.2.4 mfill - file memory with pattern

### **SYNOPSYS:**

mfill address length value

### **DESCRIPTION:**

This command is used to fill the memory starting at address for the specified length in octets when the specified at value.

### **EXIT STATUS:**

This command returns 0 on success and non-zero if an error is encountered.

### NOTES:

Filling a non-existent address range may result in an unrecoverable program fault. Similarly overwriting interrupt vector tables, code space or critical data areas can be fatal as shown in the example.

### **EXAMPLES:**

In this example, the address used (0x23d89a0) as the base address of the filled area is the end of the stack for the Idle thread. This address was determined manually using gdb and is very specific to this application and BSP. The first command in this example is an mdump to display the initial contents of this memory. We see that the first 8 bytes are 0xA5 which is the pattern used as a guard by the Stack Checker. On the first context switch after the pattern is overwritten by the mfill command, the Stack Checker detect the pattern has been corrupted and generates a fatal error.

# **CONFIGURATION:**

This command is included in the default shell command set. When building a custom command set, define CONFIGURE\_SHELL\_COMMAND\_MFILL to have this command included.

This command can be excluded from the shell command set by defining CONFIGURE\_SHELL\_NO\_COMMAND\_MFILL when all shell commands have been configured.

### PROGRAMMING INFORMATION:

The mfill is implemented by a C language function which has the following prototype:

```
int rtems_shell_rtems_main_mfill(
  int argc,
  char **argv
);
```

The configuration structure for the mfill has the following prototype:

extern rtems\_shell\_cmd\_t rtems\_shell\_MFILL\_Command;

# 4.2.5 mmove - move contents of memory

### **SYNOPSYS:**

mmove dst src length

### **DESCRIPTION:**

This command is used to copy the contents of the memory starting at src to the memory located at dst for the specified length in octets.

### **EXIT STATUS:**

This command returns 0 on success and non-zero if an error is encountered.

### NOTES:

NONE

### **EXAMPLES:**

The following is an example of how to use mmove:

### **CONFIGURATION:**

This command is included in the default shell command set. When building a custom command set, define CONFIGURE\_SHELL\_COMMAND\_MMOVE to have this command included.

This command can be excluded from the shell command set by defining CONFIGURE\_SHELL\_NO\_COMMAND\_MMOVE when all shell commands have been configured.

# PROGRAMMING INFORMATION:

The mmove is implemented by a C language function which has the following prototype:

```
int rtems_shell_rtems_main_mmove(
  int argc,
  char **argv
);
```

The configuration structure for the mmove has the following prototype:

```
extern rtems_shell_cmd_t rtems_shell_MMOVE_Command;
```

# 4.2.6 malloc - obtain information on C program heap

### **SYNOPSYS:**

malloc [info|stats]

### **DESCRIPTION:**

This command prints either information or statistics about the C Program Heap used by the malloc family of calls based upon the value of the first argument passed to the command.

When the subcommand info is specified, information on the current state of the C Program Heap is reported. This includes the following information:

- Number of free blocks
- Largest free block
- Total bytes free
- Number of used blocks
- Largest used block
- Total bytes used

When the subcommand stats is specified, statistics on the C Program Heap are reported. Malloc Family Statistics must be enabled for all of the values to be updated. The statistics available includes the following information:

- \_
- Currently available memory (in kilobytes)
- Currently allocated memory (in kilobytes)
- Maximum amount of memory ever allocated (in kilobytes)
- Lifetime tally of allocated memory (in kilobytes)
- Lifetime tally of freed memory (in kilobytes)
- Number of calls to malloc
- Number of calls to free
- Number of calls to realloc
- Number of calls to calloc

# **EXIT STATUS:**

This command returns 0 on success and non-zero if an error is encountered.

# NOTES:

The CONFIGURE\_MALLOC\_STATISTICS confdefs.h constant must be defined when the application is configured for the full set of statistics information to be available.

### EXAMPLES:

The following is an example of how to use the malloc command.

```
SHLL [/] $ malloc info
Number of free blocks: 3
Largest free block:
                       3626672
Total bytes free:
                       3627768
Number of used blocks: 130
Largest used block:
                       1048
Total bytes used:
                       10136
SHLL [/] $ malloc stats
Malloc statistics
  avail:3552k allocated:9k (0%) max:10k (0%) lifetime:21k freed:12k
  Call counts:
                 malloc:203
                              free:93
                                        realloc:0
                                                     calloc:20
SHLL [/] $ malloc info
Number of free blocks: 3
Largest free block:
                       3626672
Total bytes free:
                       3627768
Number of used blocks: 130
Largest used block:
                       1048
Total bytes used:
                       10136
SHLL [/] $ malloc stats
Malloc statistics
  avail:3552k allocated:9k (0%) max:10k (0%) lifetime:23k freed:14k
                 malloc:205
                              free:95
                                        realloc:0
                                                     calloc:20
  Call counts:
```

Note that in the above example, the lifetime allocated and free values have increased between the two calls to malloc stats even though the amount of memory available in the C Program Heap is the same in both the malloc info invocations. This indicates that memory was allocated and freed as a side-effect of the commands.

### **CONFIGURATION:**

This command is included in the default shell command set. When building a custom command set, define CONFIGURE\_SHELL\_COMMAND\_MALLOC to have this command included.

This command can be excluded from the shell command set by defining CONFIGURE\_SHELL\_NO\_COMMAND\_MALLOC when all shell commands have been configured.

### PROGRAMMING INFORMATION:

The malloc is implemented by a C language function which has the following prototype:

```
int rtems_shell_rtems_main_malloc(
  int argc,
  char **argv
);
```

The configuration structure for the malloc has the following prototype:

```
extern rtems_shell_cmd_t rtems_shell_MALLOC_Command;
```

# 5 RTEMS Specific Commands

# 5.1 Introduction

The RTEMS shell has the following rtems commands:

- cpuuse print or reset per thread cpu usage
- stackuse print per thread stack usage
- perioduse print or reset per period usage
- wkspace Display information on Executive Workspace
- config Show the system configuration.
- itask List init tasks for the system
- extension Display information about extensions
- task Display information about tasks
- queue Display information about message queues
- sema display information about semaphores
- region display information about regions
- part display information about partitions
- object Display information about RTEMS objects
- driver Display the RTEMS device driver table
- dname Displays information about named drivers
- pthread Displays information about POSIX threads

# 5.2 Commands

This section details the RTEMS Specific Commands available. A subsection is dedicated to each of the commands and describes the behavior and configuration of that command as well as providing an example usage.

# 5.2.1 cpuuse - print or reset per thread cpu usage

# **SYNOPSYS:**

cpuuse [-r]

### **DESCRIPTION:**

This command may be used to print a report on the per thread cpu usage or to reset the per thread CPU usage statistics. When invoked with the -r option, the CPU usage statistics are reset.

### **EXIT STATUS:**

This command returns 0 on success and non-zero if an error is encountered.

### NOTES:

The granularity of the timing information reported is dependent upon the BSP and the manner in which RTEMS was built. In the default RTEMS configuration, if the BSP supports nanosecond granularity timestamps, then the information reported will be highly accurate. Otherwise, the accuracy of the information reported is limited by the clock tick quantum.

### **EXAMPLES:**

The following is an example of how to use cpuuse:

| SHLL [/] \$                                       | cpuuse    |        |        |          |           |  |  |
|---------------------------------------------------|-----------|--------|--------|----------|-----------|--|--|
| CPU Usage h                                       | y thread  |        |        |          |           |  |  |
| ID                                                | NAM       | ſΕ     | SI     | ECONDS   | PERCENT   |  |  |
| 0x09010001                                        | IDLE      |        | 49     | .745393  | 98.953    |  |  |
| 0x0a010001                                        | UI1       |        | 0      | .000000  | 0.000     |  |  |
| 0x0a010002                                        | SHLL      |        | 0      | . 525928 | 1.046     |  |  |
| Time since last CPU Usage reset 50.271321 seconds |           |        |        |          |           |  |  |
| SHLL [/] \$                                       | cpuuse -r | :      |        |          |           |  |  |
| Resetting (                                       | CPU Usage | inform | nation |          |           |  |  |
| SHLL [/] \$                                       | cpuuse    |        |        |          |           |  |  |
| CPU Usage k                                       | y thread  |        |        |          |           |  |  |
| ID                                                | NAM       | ΊE     | SI     | ECONDS   | PERCENT   |  |  |
| 0x09010001                                        | IDLE      |        | 0      | .000000  | 0.000     |  |  |
| 0x0a010001                                        | UI1       |        | 0      | .000000  | 0.000     |  |  |
| 0x0a010002                                        | SHLL      |        | 0      | .003092  | 100.000   |  |  |
| Time since                                        | last CPU  | Usage  | reset  | 0.00309  | 2 seconds |  |  |

In the above example, the system had set idle for nearly a minute when the first report was generated. The cpuuse -r and cpuuse commands were pasted from another window so were executed with no gap between. In the second report, only the shell thread has run since the CPU Usage was reset. It has consumed approximately 3.092 milliseconds of CPU time processing the two commands and generating the output.

# **CONFIGURATION:**

This command is included in the default shell command set. When building a custom command set, define CONFIGURE\_SHELL\_COMMAND\_CPUUSE to have this command included.

This command can be excluded from the shell command set by defining CONFIGURE\_SHELL\_NO\_COMMAND\_CPUUSE when all shell commands have been configured.

# PROGRAMMING INFORMATION:

The cpuse is implemented by a C language function which has the following prototype:

```
int rtems_shell_rtems_main_cpuuse(
  int    argc,
    char **argv
);
```

The configuration structure for the cpuuse has the following prototype:

```
extern rtems_shell_cmd_t rtems_shell_CPUUSE_Command;
```

# 5.2.2 stackuse - print per thread stack usage

### **SYNOPSYS:**

stackuse

### **DESCRIPTION:**

This command prints a Stack Usage Report for all of the tasks and threads in the system. On systems which support it, the usage of the interrupt stack is also included in the report.

### **EXIT STATUS:**

This command always succeeds and returns 0.

### NOTES:

The STACK\_CHECKER\_ON confdefs.h constant must be defined when the application is configured for this command to have any information to report.

### **EXAMPLES:**

The following is an example of how to use stackuse:

```
SHLL [/] $ stackuse
Stack usage by thread
                                          CURRENT
                                                      AVAILABLE
                                                                    USED
   ID
           NAME
                   LOW
                                 HIGH
0x09010001
           IDLE 0x023d89a0 - 0x023d99af 0x023d9760
                                                         4096
                                                                     608
0x0a010001 UI1 0x023d9f30 - 0x023daf3f 0x023dad18
                                                         4096
                                                                    1804
0x0a010002 SHLL 0x023db4c0 - 0x023df4cf 0x023de9d0
                                                        16384
                                                                    5116
Oxfffffff INTR 0x023d2760 - 0x023d375f 0x00000000
                                                         4080
                                                                     316
```

### **CONFIGURATION:**

This command is included in the default shell command set. When building a custom command set, define CONFIGURE\_SHELL\_COMMAND\_STACKUSE to have this command included.

This command can be excluded from the shell command set by defining CONFIGURE\_SHELL\_NO\_COMMAND\_STACKUSE when all shell commands have been configured.

### PROGRAMMING INFORMATION:

The stackuse is implemented by a C language function which has the following prototype:

```
int rtems_shell_rtems_main_stackuse(
  int argc,
  char **argv
);
```

The configuration structure for the stackuse has the following prototype:

```
extern rtems_shell_cmd_t rtems_shell_STACKUSE_Command;
```

# 5.2.3 perioduse - print or reset per period usage SYNOPSYS:

perioduse [-r]

### **DESCRIPTION:**

This command may be used to print a statistics report on the rate monotonic periods in the application or to reset the rate monotonic period usage statistics. When invoked with the -r option, the usage statistics are reset.

### **EXIT STATUS:**

This command returns 0 on success and non-zero if an error is encountered.

### NOTES:

The granularity of the timing information reported is dependent upon the BSP and the manner in which RTEMS was built. In the default RTEMS configuration, if the BSP supports nanosecond granularity timestamps, then the information reported will be highly accurate. Otherwise, the accuracy of the information reported is limited by the clock tick quantum.

### **EXAMPLES:**

The following is an example of how to use perioduse:

```
SHLL [/] $ perioduse
Period information by period
--- CPU times are in seconds ---
--- Wall times are in seconds ---
                  OWNER COUNT MISSED
                                                                   CPU TIME
     TD
                                                                                                                   WALL TIME
                                                                MIN/MAX/AVG
                                                                                                                 MIN/MAX/AVG

        0x42010001 TA1
        502
        0 0:000039/0:042650/0:004158 0:000039/0:020118/0:002848

        0x42010002 TA2
        502
        0 0:000041/0:042657/0:004309 0:000041/0:020116/0:002848

        0x42010003 TA3
        501
        0 0:000041/0:041564/0:003653 0:000041/0:020003/0:002814

        0x42010004 TA4
        501
        0 0:000043/0:044075/0:004911 0:000043/0:020004/0:002814

        0x42010005 TA5
        10
        0 0:000065/0:005413/0:002739 0:000065/1:000457/0:041058

                                                                 MIN/MAX/AVG
                                                                                                                 MIN/MAX/AVG
SHLL [/] $ perioduse -r
Resetting Period Usage information
SHLL [/] $ perioduse
--- CPU times are in seconds ---
--- Wall times are in seconds ---
                 OWNER COUNT MISSED
                                                                   CPU TIME
     ID
                                                                                                                  WALL TIME
                                                                                                                 MIN/MAX/AVG
                                                                MIN/MAX/AVG
0 0x42010002 TA2 0 0
0x42010003 TA3
0x42010004 TA4
                                  0 0
0x42010005 TA5
```

### **CONFIGURATION:**

This command is included in the default shell command set. When building a custom command set, define CONFIGURE\_SHELL\_COMMAND\_PERIODUSE to have this command included.

This command can be excluded from the shell command set by defining CONFIGURE\_SHELL\_NO\_COMMAND\_PERIODUSE when all shell commands have been configured.

# PROGRAMMING INFORMATION:

The perioduse is implemented by a C language function which has the following prototype:

```
int rtems_shell_rtems_main_perioduse(
  int argc,
  char **argv
);
```

The configuration structure for the perioduse has the following prototype:

```
extern rtems_shell_cmd_t rtems_shell_PERIODUSE_Command;
```

# 5.2.4 wkspace - display information on executive workspace SYNOPSYS:

wkspace

### **DESCRIPTION:**

This command prints information on the current state of the RTEMS Executive Workspace reported. This includes the following information:

- Number of free blocks
- Largest free block
- Total bytes free
- Number of used blocks
- Largest used block
- Total bytes used

# **EXIT STATUS:**

This command always succeeds and returns 0.

### NOTES:

NONE

### **EXAMPLES:**

The following is an example of how to use wkspace:

```
SHLL [/] $ wkspace
Number of free blocks: 1
Largest free block: 132336
Total bytes free: 132336
Number of used blocks: 36
Largest used block: 16408
Total bytes used: 55344
```

# **CONFIGURATION:**

This command is included in the default shell command set. When building a custom command set, define CONFIGURE\_SHELL\_COMMAND\_WKSPACE to have this command included.

This command can be excluded from the shell command set by defining CONFIGURE\_SHELL\_NO\_COMMAND\_WKSPACE when all shell commands have been configured.

### PROGRAMMING INFORMATION:

The wkspace is implemented by a C language function which has the following prototype:

```
int rtems_shell_rtems_main_wkspace(
  int    argc,
    char **argv
);
```

The configuration structure for the wkspace has the following prototype: extern rtems\_shell\_cmd\_t rtems\_shell\_WKSPACE\_Command;

# 5.2.5 config - show the system configuration.

### **SYNOPSYS:**

config

### **DESCRIPTION:**

This command display information about the RTEMS Configuration.

### **EXIT STATUS:**

This command always succeeds and returns 0.

### NOTES:

At this time, it does not report every configuration parameter. This is an area in which user submissions or sponsorship of a developer would be appreciated.

### **EXAMPLES:**

The following is an example of how to use config:

```
INITIAL (startup) Configuration Info

WORKSPACE start: 0x23d22e0; size: 0x2dd20

TIME usec/tick: 10000; tick/timeslice: 50; tick/sec: 100

MAXIMUMS tasks: 20; timers: 0; sems: 50; que's: 20; ext's: 1

partitions: 0; regions: 0; ports: 0; periods: 0
```

### **CONFIGURATION:**

This command is included in the default shell command set. When building a custom command set, define CONFIGURE\_SHELL\_COMMAND\_CONFIG to have this command included.

This command can be excluded from the shell command set by defining CONFIGURE\_SHELL\_NO\_COMMAND\_CONFIG when all shell commands have been configured.

### PROGRAMMING INFORMATION:

The config is implemented by a C language function which has the following prototype:

```
int rtems_shell_rtems_main_config(
  int    argc,
    char **argv
);
```

The configuration structure for the config has the following prototype:

```
extern rtems_shell_cmd_t rtems_shell_CONFIG_Command;
```

# 5.2.6 itask - list init tasks for the system

### **SYNOPSYS:**

itask

### DESCRIPTION:

This command prints a report on the set of initialization tasks and threads in the system.

### EXIT STATUS:

This command always succeeds and returns 0.

### NOTES:

At this time, it includes only Classic API Initialization Tasks. This is an area in which user submissions or sponsorship of a developer would be appreciated.

### **EXAMPLES:**

The following is an example of how to use itask:

### **CONFIGURATION:**

This command is included in the default shell command set. When building a custom command set, define CONFIGURE\_SHELL\_COMMAND\_ITASK to have this command included.

This command can be excluded from the shell command set by defining CONFIGURE\_SHELL\_NO\_COMMAND\_ITASK when all shell commands have been configured.

### PROGRAMMING INFORMATION:

The itask is implemented by a C language function which has the following prototype:

```
int rtems_shell_rtems_main_itask(
  int argc,
  char **argv
);
```

The configuration structure for the itask has the following prototype:

```
extern rtems_shell_cmd_t rtems_shell_ITASK_Command;
```

# 5.2.7 extension - display information about extensions

### **SYNOPSYS:**

```
extension [id [id ...]]
```

### **DESCRIPTION:**

When invoked with no arguments, this command prints information on the set of User Extensions currently active in the system.

If invoked with a set of ids as arguments, then just those objects are included in the information printed.

# **EXIT STATUS:**

This command returns 0 on success and non-zero if an error is encountered.

### NOTES:

NONE

### **EXAMPLES:**

The following is an example of using the **extension** command on a system with no user extensions.

```
SHLL [/] $ extension
ID NAME
```

# **CONFIGURATION:**

This command is included in the default shell command set. When building a custom command set, define CONFIGURE\_SHELL\_COMMAND\_EXTENSION to have this command included.

This command can be excluded from the shell command set by defining CONFIGURE\_SHELL\_NO\_COMMAND\_EXTENSION when all shell commands have been configured.

### PROGRAMMING INFORMATION:

The extension is implemented by a C language function which has the following prototype:

```
int rtems_shell_rtems_main_extension(
  int    argc,
    char **argv
);
```

The configuration structure for the extension has the following prototype:

```
extern rtems_shell_cmd_t rtems_shell_EXTENSION_Command;
```

# 5.2.8 task - display information about tasks

### **SYNOPSYS:**

```
task [id [id ...] ]
```

### **DESCRIPTION:**

When invoked with no arguments, this command prints information on the set of Classic API Tasks currently active in the system.

If invoked with a set of ids as arguments, then just those objects are included in the information printed.

### **EXIT STATUS:**

This command returns 0 on success and non-zero if an error is encountered.

# NOTES:

NONE

### **EXAMPLES:**

The following is an example of how to use the task on an application with just two Classic API tasks:

### **CONFIGURATION:**

This command is included in the default shell command set. When building a custom command set, define CONFIGURE\_SHELL\_COMMAND\_TASK to have this command included.

This command can be excluded from the shell command set by defining CONFIGURE\_SHELL\_NO\_COMMAND\_TASK when all shell commands have been configured.

# PROGRAMMING INFORMATION:

The task is implemented by a C language function which has the following prototype:

```
int rtems_shell_rtems_main_task(
  int    argc,
    char **argv
);
```

The configuration structure for the task has the following prototype:

```
extern rtems_shell_cmd_t rtems_shell_TASK_Command;
```

# 5.2.9 queue - display information about message queues

### **SYNOPSYS:**

```
queue [id [id ...]]
```

### **DESCRIPTION:**

When invoked with no arguments, this command prints information on the set of Classic API Message Queues currently active in the system.

If invoked with a set of ids as arguments, then just those objects are included in the information printed.

### **EXIT STATUS:**

This command returns 0 on success and non-zero if an error is encountered.

### NOTES:

NONE

### **EXAMPLES:**

The following is an example of using the queue command on a system with no Classic API Message Queues.

```
SHLL [/] $ queue

ID NAME ATTRIBUTES PEND MAXPEND MAXSIZE
```

# **CONFIGURATION:**

This command is included in the default shell command set. When building a custom command set, define CONFIGURE\_SHELL\_COMMAND\_QUEUE to have this command included.

This command can be excluded from the shell command set by defining CONFIGURE\_SHELL\_NO\_COMMAND\_QUEUE when all shell commands have been configured.

### PROGRAMMING INFORMATION:

The queue is implemented by a C language function which has the following prototype:

```
int rtems_shell_rtems_main_queue(
  int argc,
  char **argv
);
```

The configuration structure for the queue has the following prototype:

```
extern rtems_shell_cmd_t rtems_shell_QUEUE_Command;
```

# 5.2.10 sema - display information about semaphores SYNOPSYS:

```
sema [id [id ...]]
```

### DESCRIPTION:

When invoked with no arguments, this command prints information on the set of Classic API Semaphores currently active in the system.

If invoked with a set of objects ids as arguments, then just those objects are included in the information printed.

### **EXIT STATUS:**

This command returns 0 on success and non-zero if an error is encountered.

# NOTES:

NONE

### **EXAMPLES:**

The following is an example of how to use sema:

| SHLL  | [/] \$ | sema  |                                                                                          |           |          |          |      |
|-------|--------|-------|------------------------------------------------------------------------------------------|-----------|----------|----------|------|
| ID    |        | NAME  | ATTR                                                                                     | PRICEIL   | CURR_CNT | HOLDID   |      |
|       |        |       |                                                                                          |           |          |          | <br> |
| 1a010 | 001    | LBIO  | PR:BI:IN                                                                                 | 0         | 1        | 00000000 |      |
| 1a010 | 002    | TRmi  | PR:BI:IN                                                                                 | 0         | 1        | 00000000 |      |
| 1a010 | 003    | LBI00 | PR:BI:IN                                                                                 | 0         | 1        | 00000000 |      |
| 1a010 | 004    | TRia  | PR:BI:IN                                                                                 | 0         | 1        | 00000000 |      |
| 1a010 | 005    | TRoa  | PR:BI:IN                                                                                 | 0         | 1        | 00000000 |      |
| 1a010 | 006    | TRxa  | <assoc.c:< td=""><td>BAD NAME&gt;</td><td>0 0</td><td>09010001</td><td></td></assoc.c:<> | BAD NAME> | 0 0      | 09010001 |      |
| 1a010 | 007    | LBI01 | PR:BI:IN                                                                                 | 0         | 1        | 00000000 |      |
| 1a010 | 800    | LBI02 | PR:BI:IN                                                                                 | 0         | 1        | 00000000 |      |

### **CONFIGURATION:**

This command is included in the default shell command set. When building a custom command set, define CONFIGURE\_SHELL\_COMMAND\_SEMA to have this command included.

This command can be excluded from the shell command set by defining CONFIGURE\_SHELL\_NO\_COMMAND\_SEMA when all shell commands have been configured.

# PROGRAMMING INFORMATION:

The sema is implemented by a C language function which has the following prototype:

```
int rtems_shell_rtems_main_sema(
  int    argc,
    char **argv
);
```

The configuration structure for the sema has the following prototype:

```
extern rtems_shell_cmd_t rtems_shell_SEMA_Command;
```

# 5.2.11 region - display information about regions

### **SYNOPSYS:**

```
region [id [id ...]]
```

### **DESCRIPTION:**

When invoked with no arguments, this command prints information on the set of Classic API Regions currently active in the system.

If invoked with a set of object ids as arguments, then just those object are included in the information printed.

# **EXIT STATUS:**

This command returns 0 on success and non-zero if an error is encountered.

# NOTES:

NONE

### **EXAMPLES:**

The following is an example of using the **region** command on a system with no user extensions.

```
SHLL [/] $ region

ID NAME ATTR STARTADDR LENGTH PAGE_SIZE USED_BLOCKS
```

# **CONFIGURATION:**

This command is included in the default shell command set. When building a custom command set, define CONFIGURE\_SHELL\_COMMAND\_REGION to have this command included.

This command can be excluded from the shell command set by defining CONFIGURE\_SHELL\_NO\_COMMAND\_REGION when all shell commands have been configured.

### PROGRAMMING INFORMATION:

The region is implemented by a C language function which has the following prototype:

```
int rtems_shell_rtems_main_region(
  int argc,
  char **argv
);
```

The configuration structure for the region has the following prototype:

```
extern rtems_shell_cmd_t rtems_shell_REGION_Command;
```

# 5.2.12 part - display information about partitions

### **SYNOPSYS:**

```
part [id [id ...]]
```

### **DESCRIPTION:**

When invoked with no arguments, this command prints information on the set of Classic API Partitions currently active in the system.

If invoked with a set of object ids as arguments, then just those objects are included in the information printed.

### **EXIT STATUS:**

This command returns 0 on success and non-zero if an error is encountered.

### NOTES:

NONE

### **EXAMPLES:**

The following is an example of using the part command on a system with no user extensions.

### **CONFIGURATION:**

This command is included in the default shell command set. When building a custom command set, define CONFIGURE\_SHELL\_COMMAND\_PART to have this command included.

This command can be excluded from the shell command set by defining CONFIGURE\_SHELL\_NO\_COMMAND\_PART when all shell commands have been configured.

### PROGRAMMING INFORMATION:

The part is implemented by a C language function which has the following prototype:

```
int rtems_shell_rtems_main_part(
  int argc,
  char **argv
);
```

The configuration structure for the part has the following prototype:

```
extern rtems_shell_cmd_t rtems_shell_PART_Command;
```

# 5.2.13 object - display information about rtems objects

# SYNOPSYS:

```
object [id [id ...]]
```

#### **DESCRIPTION:**

When invoked with a set of object ids as arguments, then a report on those objects is printed.

#### **EXIT STATUS:**

This command returns 0 on success and non-zero if an error is encountered.

#### NOTES:

NONE

#### **EXAMPLES:**

The following is an example of how to use object:

```
| SHLL [/] $ object 0a010001 1a010002 | ID | NAME | PRIO | STAT | MODES | EVENTS | WAITID | WAITARG | NOTES | NOTES | NAME | ATTR | PRICEIL | CURR_CNT | HOLDID | NAME | ATTR | PRICEIL | CURR_CNT | HOLDID | NAME | PRIORE | NAME | PRIORE | CURR_CNT | HOLDID | NAME | PRIORE | NAME | PRIORE | CURR_CNT | HOLDID | NAME | PRIORE | NAME | PRIORE | NAME | PRIORE | NAME | NAME | NAME | NAME | NAME | NAME | NAME | NAME | NAME | NAME | NAME | NAME | NAME | NAME | NAME | NAME | NAME | NAME | NAME | NAME | NAME | NAME | NAME | NAME | NAME | NAME | NAME | NAME | NAME | NAME | NAME | NAME | NAME | NAME | NAME | NAME | NAME | NAME | NAME | NAME | NAME | NAME | NAME | NAME | NAME | NAME | NAME | NAME | NAME | NAME | NAME | NAME | NAME | NAME | NAME | NAME | NAME | NAME | NAME | NAME | NAME | NAME | NAME | NAME | NAME | NAME | NAME | NAME | NAME | NAME | NAME | NAME | NAME | NAME | NAME | NAME | NAME | NAME | NAME | NAME | NAME | NAME | NAME | NAME | NAME | NAME | NAME | NAME | NAME | NAME | NAME | NAME | NAME | NAME | NAME | NAME | NAME | NAME | NAME | NAME | NAME | NAME | NAME | NAME | NAME | NAME | NAME | NAME | NAME | NAME | NAME | NAME | NAME | NAME | NAME | NAME | NAME | NAME | NAME | NAME | NAME | NAME | NAME | NAME | NAME | NAME | NAME | NAME | NAME | NAME | NAME | NAME | NAME | NAME | NAME | NAME | NAME | NAME | NAME | NAME | NAME | NAME | NAME | NAME | NAME | NAME | NAME | NAME | NAME | NAME | NAME | NAME | NAME | NAME | NAME | NAME | NAME | NAME | NAME | NAME | NAME | NAME | NAME | NAME | NAME | NAME | NAME | NAME | NAME | NAME | NAME | NAME | NAME | NAME | NAME | NAME | NAME | NAME | NAME | NAME | NAME | NAME | NAME | NAME | NAME | NAME | NAME | NAME | NAME | NAME | NAME | NAME | NAME | NAME | NAME | NAME | NAME | NAME | NAME | NAME | NAME | NAME | NAME | NAME | NAME | NAME | NAME | NAME | NAME | NAME | NAME | NAME | NAME | NAME | NAME | NAME | NAME | NAME | NAME | NAME | NAME | NAME | NAME | NAME | NAME | NAME | NAME | NAME | NAME | NAME | NAME | NAME | NAME | NAME | NAME | NAME | NAME | NAME | NAME | NAME | NAME | N
```

### **CONFIGURATION:**

This command is included in the default shell command set. When building a custom command set, define CONFIGURE\_SHELL\_COMMAND\_OBJECT to have this command included.

This command can be excluded from the shell command set by defining CONFIGURE\_SHELL\_NO\_COMMAND\_OBJECT when all shell commands have been configured.

# PROGRAMMING INFORMATION:

The object is implemented by a C language function which has the following prototype:

```
int rtems_shell_rtems_main_object(
  int    argc,
    char **argv
);
```

The configuration structure for the object has the following prototype:

```
extern rtems_shell_cmd_t rtems_shell_OBJECT_Command;
```

# 5.2.14 driver - display the rtems device driver table SYNOPSYS:

```
driver [ major [ major ... ] ]
```

#### **DESCRIPTION:**

When invoked with no arguments, this command prints information on the set of Device Drivers currently active in the system.

If invoked with a set of major numbers as arguments, then just those Device Drivers are included in the information printed.

#### **EXIT STATUS:**

This command returns 0 on success and non-zero if an error is encountered.

### NOTES:

NONE

#### **EXAMPLES:**

The following is an example of how to use driver:

# **CONFIGURATION:**

This command is included in the default shell command set. When building a custom command set, define CONFIGURE\_SHELL\_COMMAND\_DRIVER to have this command included.

This command can be excluded from the shell command set by defining CONFIGURE\_SHELL\_NO\_COMMAND\_DRIVER when all shell commands have been configured.

#### PROGRAMMING INFORMATION:

The driver is implemented by a C language function which has the following prototype:

```
int rtems_shell_rtems_main_driver(
  int argc,
  char **argv
);
```

The configuration structure for the driver has the following prototype:

```
extern rtems_shell_cmd_t rtems_shell_DRIVER_Command;
```

# 5.2.15 dname - displays information about named drivers SYNOPSYS:

dname

### DESCRIPTION:

This command XXX

WARNING! XXX This command does not appear to work as of 27 February 2008.

#### **EXIT STATUS:**

This command returns 0 on success and non-zero if an error is encountered.

#### NOTES:

NONE

#### **EXAMPLES:**

The following is an example of how to use dname:

EXAMPLE\_TBD

### **CONFIGURATION:**

This command is included in the default shell command set. When building a custom command set, define CONFIGURE\_SHELL\_COMMAND\_DNAME to have this command included.

This command can be excluded from the shell command set by defining CONFIGURE\_SHELL\_NO\_COMMAND\_DNAME when all shell commands have been configured.

#### PROGRAMMING INFORMATION:

The dname is implemented by a C language function which has the following prototype:

```
int rtems_shell_rtems_main_dname(
  int    argc,
    char **argv
);
```

The configuration structure for the dname has the following prototype:

```
extern rtems_shell_cmd_t rtems_shell_DNAME_Command;
```

# 5.2.16 pthread - display information about POSIX threads SYNOPSYS:

pthread [id [id ...] ]

# **DESCRIPTION:**

When invoked with no arguments, this command prints information on the set of POSIX API threads currently active in the system.

If invoked with a set of ids as arguments, then just those objects are included in the information printed.

#### **EXIT STATUS:**

This command returns 0 on success and non-zero if an error is encountered.

# NOTES:

This command is only available when the POSIX API is configured.

#### **EXAMPLES:**

The following is an example of how to use the task on an application with four POSIX threads:

| SHLL [/] \$ ID | pthread<br>NAME | PRI | STATE  | MODES  | EVENTS | WAITID   | WAITARG  | NOTES |
|----------------|-----------------|-----|--------|--------|--------|----------|----------|-------|
| 0b010002       | Main            | 133 | READY  | P:T:nA | NONE   | 43010001 | 0x7b1148 |       |
| 0b010003       | ISR             | 133 | Wcvar  | P:T:nA | NONE   | 43010003 | 0x7b1148 |       |
| 0b01000c       |                 | 133 | READY  | P:T:nA | NONE   | 33010002 | 0x7b1148 |       |
| 0b01000d       |                 | 133 | Wmutex | P:T:nA | NONE   | 33010002 | 0x7b1148 |       |

# **CONFIGURATION:**

This command is part of the monitor commands which are always available in the shell.

# PROGRAMMING INFORMATION:

This command is not directly available for invocation.

# 6 Network Commands

# 6.1 Introduction

The RTEMS shell has the following network commands:

- netstats obtain network statistics
- ifconfig configure a network interface
- route show or manipulate the IP routing table

# 6.2 Commands

This section details the Network Commands available. A subsection is dedicated to each of the commands and describes the behavior and configuration of that command as well as providing an example usage.

#### 6.2.1 netstats - obtain network statistics

# **SYNOPSYS:**

netstats [-Aimfpcut]

# **DESCRIPTION:**

This command is used to display various types of network statistics. The information displayed can be specified using command line arguments in various combinations. The arguments are interpreted as follows:

| -A | print All statistics  |
|----|-----------------------|
| -i | print Inet Routes     |
| -m | print MBUF Statistics |
| -f | print IF Statistics   |
| -p | print IP Statistics   |
| -c | print ICMP Statistics |
| -u | print UDP Statistics  |
| -t | print TCP Statistics  |

# **EXIT STATUS:**

This command returns 0 on success and non-zero if an error is encountered.

#### NOTES:

NONE

#### **EXAMPLES:**

The following is an example of how to use netstats:

The following is an example of using the netstats command to print the IP routing table:

| [/] \$ netstats | -i                |       |      |     |          |           |  |
|-----------------|-------------------|-------|------|-----|----------|-----------|--|
| Destination     | Gateway/Mask/Hw   | Flags | Refs | Use | Expire 3 | Interface |  |
| default         | 192.168.1.14      | UGS   | 0    | 0   | 0 6      | eth1      |  |
| 192.168.1.0     | 255.255.255.0     | U     | 0    | 0   | 1 6      | eth1      |  |
| 192.168.1.14    | 00:A0:C8:1C:EE:28 | UHL   | 1    | 0   | 1219     | eth1      |  |
| 192.168.1.51    | 00:1D:7E:0C:D0:7C | UHL   | 0    | 840 | 1202     | eth1      |  |
| 192.168.1.151   | 00:1C:23:B2:0F:BB | UHL   | 1    | 23  | 1219     | eth1      |  |

The following is an example of using the netstats command to print the MBUF statistics:

```
[/] $ netstats -m
********** MBUF STATISTICS ********
mbufs:2048   clusters: 128   free: 63
drops: 0   waits: 0  drains: 0
    free:1967    data:79    header:2    socket:0
    pcb:0    rtable:0    htable:0    atable:0
    soname:0    soopts:0    ftable:0    rights:0
    ifaddr:0    control:0    oobdata:0
```

The following is an example of using the **netstats** command to print the print the interface statistics:

```
[/] $ netstats -f
******* INTERFACE STATISTICS *******
**** eth1 ****
Ethernet Address: 00:04:9F:00:5B:21
Address:192.168.1.244 Broadcast Address:192.168.1.255 Net mask:255.255.255.0
Flags: Up Broadcast Running Active Multicast
Send queue limit:50 length:1 Dropped:0
                         Not First:0
     Rx Interrupts:889
                                                        Not Last:0
            Giant:0
                              Non-octet:0
     Bad CRC:0
Tx Interrupts:867
cransmit Limit:0
                                Overrun:0
                                                       Collision:0
                              Deferred:0
                                                Late Collision:0
  Retransmit Limit:0
                                Underrun:0
                                                      Misaligned:0
```

The following is an example of using the netstats command to print the print IP statistics:

The following is an example of using the netstats command to print the ICMP statistics:

The following is an example of using the netstats command to print the UDP statistics:

The following is an example of using the netstats command to print the TCP statistics:

```
[/] $ netstats -t
******* TCP Statistics ********
             connections accepted
                                         1
          connections established
                                        1
    segs where we tried to get rtt
                                       34
               times we succeeded
                                       35
               delayed acks sent
                                        2
                                       37
               total packets sent
                data packets sent
                                       35
                 data bytes sent
                                      2618
            ack-only packets sent
                                       2
                                        47
           total packets received
      packets received in sequence
                                       12
        bytes received in sequence
                                       307
                rcvd ack packets
                                       35
         bytes acked by rcvd acks
                                      2590
     times hdr predict ok for acks
                                        27
times hdr predict ok for data pkts
                                        10
```

# **CONFIGURATION:**

This command is included in the default shell command set. When building a custom command set, define CONFIGURE\_SHELL\_COMMAND\_NETSTATS to have this command included.

This command can be excluded from the shell command set by defining CONFIGURE\_SHELL\_NO\_COMMAND\_NETSTATS when all shell commands have been configured.

# PROGRAMMING INFORMATION:

The netstats is implemented by a C language function which has the following prototype:

```
int rtems_shell_rtems_main_netstats(
  int    argc,
    char **argv
);
```

The configuration structure for the netstats has the following prototype:

```
extern rtems_shell_cmd_t rtems_shell_NETSTATS_Command;
```

# 6.2.2 ifconfig - configure a network interface

#### **SYNOPSYS:**

```
ifconfig
ifconfig interface
ifconfig interface [up|down]
ifconfig interface [netmask|pointtopoint|broadcast] IP
```

#### **DESCRIPTION:**

This command may be used to display information about the network interfaces in the system or configure them.

### **EXIT STATUS:**

This command returns 0 on success and non-zero if an error is encountered.

#### NOTES:

Just like its counterpart on GNU/Linux and BSD systems, this command is complicated. More example usages would be a welcome submission.

#### **EXAMPLES:**

The following is an example of how to use ifconfig:

```
****** INTERFACE STATISTICS *******
**** eth1 ****
Ethernet Address: 00:04:9F:00:5B:21
Address:192.168.1.244 Broadcast Address:192.168.1.255 Net mask:255.255.255.0
Flags: Up Broadcast Running Active Multicast
Send queue limit:50 length:1 Dropped:0
     Rx Interrupts:5391
                              Not First:0
                                                        Not Last:0
            Giant:0
                               Non-octet:0
          Bad CRC:0
                                 Overrun:0
                                                       Collision:0
     Tx Interrupts:5256
                                Deferred:0
Underrun:0
                                                Late Collision:0
  Retransmit Limit:0
                                Underrun:0
                                                     Misaligned:0
```

#### **CONFIGURATION:**

This command is included in the default shell command set. When building a custom command set, define CONFIGURE\_SHELL\_COMMAND\_IFCONFIG to have this command included.

This command can be excluded from the shell command set by defining CONFIGURE\_SHELL\_NO\_COMMAND\_IFCONFIG when all shell commands have been configured.

#### PROGRAMMING INFORMATION:

The ifconfig is implemented by a C language function which has the following prototype:

```
int rtems_shell_rtems_main_ifconfig(
  int argc,
  char **argv
);
```

The configuration structure for the ifconfig has the following prototype:

extern rtems\_shell\_cmd\_t rtems\_shell\_IFCONFIG\_Command;

# 6.2.3 route - show or manipulate the ip routing table

#### **SYNOPSYS:**

route [subcommand] [args]

# **DESCRIPTION:**

This command is used to display and manipulate the routing table. When invoked with no arguments, the current routing information is displayed. When invoked with the subcommands add or del, then additional arguments must be provided to describe the route.

Command templates include the following:

```
route [add|del] -net IP_ADDRESS gw GATEWAY_ADDRESS [netmask MASK] route [add|del] -host IP_ADDRESS gw GATEWAY_ADDRES [netmask MASK]
```

When not provided the netmask defaults to 255.255.25.0

#### **EXIT STATUS:**

This command returns 0 on success and non-zero if an error is encountered.

# NOTES:

Just like its counterpart on GNU/Linux and BSD systems, this command is complicated. More example usages would be a welcome submission.

#### **EXAMPLES:**

The following is an example of how to use route to display, add, and delete a new route:

| Gateway/Mask/Hw    | Flags                                                                                                    | Refs                                                                                                    | Use                                                                                                    | Expire                                                                                                    | Interface                                                                                                    |
|--------------------|----------------------------------------------------------------------------------------------------|----------------------------------------------------------------------------------------------------|----------------------------------------------------------------------------------------------------|----------------------------------------------------------------------------------------------------|----------------------------------------------------------------------------------------------------|
| 192.168.1.14       | UGS                                                                                                    | 0                                                                                                    | 0                                                                                                    | 0                                                                                                    | eth1                                                                                                    |
| 255.255.255.0      | U                                                                                                    | 0                                                                                                    | 0                                                                                                    | 1                                                                                                    | eth1                                                                                                    |
| 00:A0:C8:1C:EE:28  | UHL                                                                                                    | 1                                                                                                    | 0                                                                                                    | 1444                                                                                                    | eth1                                                                                                    |
| 00:1D:7E:0C:D0:7C  | UHL                                                                                                    | 0                                                                                                    | 10844                                                                                                    | 1202                                                                                                    | eth1                                                                                                    |
| 00:1C:23:B2:0F:BB  | UHL                                                                                                    | 2                                                                                                    | 37                                                                                                    | 1399                                                                                                    | eth1                                                                                                    |
| d -net 192.168.3.0 | gw 192.1                                                                                                    | 168.1.14                                                                                                    |                                                                                                    |                                                                                                    |                                                                                                    |
|                    |                                                                                                    |                                                                                                    |                                                                                                    |                                                                                                    |                                                                                                    |
| Gateway/Mask/Hw    | Flags                                                                                                    | Refs                                                                                                    | Use                                                                                                    | Expire                                                                                                    | Interface                                                                                                    |
| 192.168.1.14       | UGS                                                                                                    | 0                                                                                                    | 0                                                                                                    | 0                                                                                                    | eth1                                                                                                    |
| 255.255.255.0      | U                                                                                                    | 0                                                                                                    | 0                                                                                                    | 1                                                                                                    | eth1                                                                                                    |
| 00:A0:C8:1C:EE:28  | UHL                                                                                                    | 2                                                                                                    | 0                                                                                                    | 1498                                                                                                    | eth1                                                                                                    |
| 00:1D:7E:0C:D0:7C  | UHL                                                                                                    | 0                                                                                                    | 14937                                                                                                    | 1202                                                                                                    | eth1                                                                                                    |
| 00:1C:23:B2:0F:BB  | UHL                                                                                                    | 2                                                                                                    | 96                                                                                                    | 1399                                                                                                    | eth1                                                                                                    |
| 192.168.1.14       | UGS                                                                                                    | 0                                                                                                    | 0                                                                                                    | 0                                                                                                    | eth1                                                                                                    |
| -net 192.168.3.0 g | w 192.16                                                                                                    | 88.1.14                                                                                                    |                                                                                                    |                                                                                                    |                                                                                                    |
|                    |                                                                                                    |                                                                                                    |                                                                                                    |                                                                                                    |                                                                                                    |
| Gateway/Mask/Hw    | Flags                                                                                                    | Refs                                                                                                    | Use                                                                                                    | Expire                                                                                                    | Interface                                                                                                    |
| 192.168.1.14       | UGS                                                                                                    | 0                                                                                                    | 0                                                                                                    | 0                                                                                                    | eth1                                                                                                    |
| 255.255.255.0      | U                                                                                                    | 0                                                                                                    | 0                                                                                                    | 1                                                                                                    | eth1                                                                                                    |
| 00:A0:C8:1C:EE:28  | UHL                                                                                                    | 1                                                                                                    | 0                                                                                                    | 1498                                                                                                    | eth1                                                                                                    |
| 00:1D:7E:0C:D0:7C  | UHL                                                                                                    | 0                                                                                                    | 15945                                                                                                    | 1202                                                                                                    | eth1                                                                                                    |
| 00:1C:23:B2:0F:BB  | UHL                                                                                                    | 2                                                                                                    | 117                                                                                                    | 1399                                                                                                    | eth1                                                                                                    |
|                    | 192.168.1.14 255.255.255.0 00:A0:C8:1C:EE:28 00:1D:7E:0C:D0:7C 00:1C:23:B2:0F:BB d -net 192.168.3.0  Gateway/Mask/Hw 192.168.1.14 255.255.255.0 00:A0:C8:1C:EE:28 00:1D:7E:0C:D0:7C 00:1C:23:B2:0F:BB 192.168.1.14 -net 192.168.3.0 g  Gateway/Mask/Hw 192.168.1.14 255.255.255.0 00:A0:C8:1C:EE:28 00:1D:7E:0C:D0:7C | 192.168.1.14 UGS 255.255.255.0 U 00:A0:C8:1C:EE:28 UHL 00:1D:7E:0C:D0:7C UHL 00:1C:23:B2:0F:BB UHL d -net 192.168.3.0 gw 192.1  Gateway/Mask/Hw Flags 192.168.1.14 UGS 255.255.255.0 U 00:A0:C8:1C:EE:28 UHL 00:1D:7E:0C:D0:7C UHL 192.168.1.14 UGS -net 192.168.3.0 gw 192.16  Gateway/Mask/Hw Flags 192.168.1.14 UGS -net 192.168.3.0 gw 192.16  Gateway/Mask/Hw Flags 192.168.1.14 UGS -net 192.168.3.0 gw 192.16  Gateway/Mask/Hw Flags 192.168.1.14 UGS 255.255.255.0 U 00:A0:C8:1C:EE:28 UHL 00:1D:7E:0C:D0:7C UHL | 192.168.1.14 UGS 0 255.255.255.0 U 0 00:A0:C8:1C:EE:28 UHL 1 00:1D:7E:OC:D0:7C UHL 0 00:1C:23:B2:OF:BB UHL 2 d -net 192.168.3.0 gw 192.168.1.14  Gateway/Mask/Hw Flags Refs 192.168.1.14 UGS 0 00:A0:C8:1C:EE:28 UHL 2 00:1D:7E:OC:D0:7C UHL 0 00:1C:23:B2:OF:BB UHL 2 192.168.1.14 UGS 0 -net 192.168.3.0 gw 192.168.1.14 | 192.168.1.14 UGS 0 0 255.255.255.0 U 0 0 00:A0:C8:1C:EE:28 UHL 1 0 00:1D:7E:0C:D0:7C UHL 0 10844 00:1C:23:B2:OF:BB UHL 2 37 d -net 192.168.3.0 gw 192.168.1.14  Gateway/Mask/Hw Flags Refs Use 192.168.1.14 UGS 0 0 00:A0:C8:1C:EE:28 UHL 2 0 00:1D:7E:0C:D0:7C UHL 0 14937 00:1C:23:B2:OF:BB UHL 2 96 192.168.1.14 UGS 0 0 -net 192.168.3.0 gw 192.168.1.14  Gateway/Mask/Hw Flags Refs Use 192.168.1.14 UGS 0 0 00:A0:C8:1C:EE:28 UHL 2 96 192.168.1.14 UGS 0 0 -net 192.168.3.0 gw 192.168.1.14  Gateway/Mask/Hw Flags Refs Use 192.168.1.14 UGS 0 0 00:A0:C8:1C:EE:28 UHL 1 0 00:A0:C8:1C:EE:28 UHL 1 0 00:D:7E:OC:D0:7C UHL 0 15945 | 192.168.1.14 UGS 0 0 0 0 255.255.255.0 U 0 0 1 00:A0:C8:1C:EE:28 UHL 1 0 1444 00:1D:7E:OC:D0:7C UHL 0 10844 1202 00:1C:23:B2:OF:BB UHL 2 37 1399 d -net 192.168.3.0 gw 192.168.1.14  Gateway/Mask/Hw Flags Refs Use Expire 192.168.1.14 UGS 0 0 0 1 255.255.255.0 U 0 0 1498 00:1D:7E:OC:D0:7C UHL 0 14937 1202 00:1C:23:B2:OF:BB UHL 2 96 1399 192.168.1.14 UGS 0 0 0 -net 192.168.3.0 gw 192.168.1.14  Gateway/Mask/Hw Flags Refs Use Expire 192.168.1.14 UGS 0 0 0 0 14937 1202 00:1C:23:B2:OF:BB UHL 2 96 1399 192.168.1.14 UGS 0 0 0 -net 192.168.3.0 gw 192.168.1.14  Gateway/Mask/Hw Flags Refs Use Expire 192.168.1.14 UGS 0 0 0 255.255.255.0 U 0 0 1 00:A0:C8:1C:EE:28 UHL 1 0 1498 00:1D:7E:OC:D0:7C UHL 0 15945 1202 |

# **CONFIGURATION:**

This command is included in the default shell command set. When building a custom command set, define CONFIGURE\_SHELL\_COMMAND\_ROUTE to have this command included.

This command can be excluded from the shell command set by defining CONFIGURE\_SHELL\_NO\_COMMAND\_ROUTE when all shell commands have been configured.

# PROGRAMMING INFORMATION:

The route is implemented by a C language function which has the following prototype:

```
int rtems_shell_rtems_main_route(
  int argc,
  char **argv
);
```

The configuration structure for the route has the following prototype:

```
extern rtems_shell_cmd_t rtems_shell_ROUTE_Command;
```

# Function and Variable Index

| C                                     | CONFIGURE_SHELL_NO_COMMAND_CHDIR 28     |
|---------------------------------------|-----------------------------------------|
| CONFIGURE_MALLOC_STATISTICS50         | CONFIGURE_SHELL_NO_COMMAND_CHMOD        |
| CONFIGURE_SHELL_COMMAND_ALIAS8        | CONFIGURE_SHELL_NO_COMMAND_CHROOT32     |
| CONFIGURE_SHELL_COMMAND_BLKSYNC 40    | CONFIGURE_SHELL_NO_COMMAND_CONFIG61     |
| CONFIGURE_SHELL_COMMAND_CAT           | CONFIGURE_SHELL_NO_COMMAND_CP           |
| CONFIGURE_SHELL_COMMAND_CD            | CONFIGURE_SHELL_NO_COMMAND_CPUUSE 55    |
| CONFIGURE_SHELL_COMMAND_CHDIR         | CONFIGURE_SHELL_NO_COMMAND_DATE 9       |
| CONFIGURE_SHELL_COMMAND_CHMOD         | CONFIGURE_SHELL_NO_COMMAND_DIR 41       |
| CONFIGURE_SHELL_COMMAND_CHROOT        | CONFIGURE_SHELL_NO_COMMAND_DNAME 71     |
| CONFIGURE_SHELL_COMMAND_CONFIG        | CONFIGURE_SHELL_NO_COMMAND_DRIVER 70    |
| CONFIGURE_SHELL_COMMAND_CP            | CONFIGURE_SHELL_NO_COMMAND_ECHO 11      |
| CONFIGURE_SHELL_COMMAND_CPUUSE        | CONFIGURE_SHELL_NO_COMMAND_EXTENSION 63 |
| CONFIGURE_SHELL_COMMAND_DATE          | CONFIGURE_SHELL_NO_COMMAND_ID           |
| CONFIGURE_SHELL_COMMAND_DIR           | CONFIGURE_SHELL_NO_COMMAND_IFCONFIG 77  |
| CONFIGURE_SHELL_COMMAND_DNAME         | CONFIGURE_SHELL_NO_COMMAND_ITASK 62     |
| CONFIGURE_SHELL_COMMAND_DRIVER        | CONFIGURE_SHELL_NO_COMMAND_LOGOFF 16    |
| CONFIGURE_SHELL_COMMAND_ECHO          | CONFIGURE_SHELL_NO_COMMAND_LS           |
| CONFIGURE_SHELL_COMMAND_EXTENSION     | CONFIGURE_SHELL_NO_COMMAND_MALLOC 51    |
| CONFIGURE_SHELL_COMMAND_ID            | CONFIGURE_SHELL_NO_COMMAND_MDUMP 44     |
| CONFIGURE_SHELL_COMMAND_IFCONFIG      | CONFIGURE_SHELL_NO_COMMAND_MEDIT 46     |
| CONFIGURE_SHELL_COMMAND_ITASK         | CONFIGURE_SHELL_NO_COMMAND_MFILL 47     |
| CONFIGURE_SHELL_COMMAND_LOGOFF        | CONFIGURE_SHELL_NO_COMMAND_MKDIR 29     |
|                                       | CONFIGURE_SHELL_NO_COMMAND_MMOVE 49     |
| CONFIGURE_SHELL_COMMAND_LS            | CONFIGURE_SHELL_NO_COMMAND_MOUNT 37     |
| CONFIGURE_SHELL_COMMAND_MALLOC        | CONFIGURE_SHELL_NO_COMMAND_NETSTATS 76  |
|                                       | CONFIGURE_SHELL_NO_COMMAND_OBJECT       |
| CONFIGURE_SHELL_COMMAND_MEDIT         | CONFIGURE_SHELL_NO_COMMAND_PART 68      |
| CONFIGURE_SHELL_COMMAND_MFILL         | CONFIGURE_SHELL_NO_COMMAND_PERIODUSE 57 |
| CONFIGURE_SHELL_COMMAND_MKDIR         | CONFIGURE_SHELL_NO_COMMAND_PWD          |
| CONFIGURE_SHELL_COMMAND_MMOVE         | CONFIGURE_SHELL_NO_COMMAND_QUEUE        |
| CONFIGURE_SHELL_COMMAND_MOUNT         | CONFIGURE_SHELL_NO_COMMAND_REGION 67    |
| CONFIGURE_SHELL_COMMAND_NETSTATS      | CONFIGURE_SHELL_NO_COMMAND_RM           |
| CONFIGURE_SHELL_COMMAND_OBJECT        | CONFIGURE_SHELL_NO_COMMAND_RMDIR 31     |
| CONFIGURE_SHELL_COMMAND_PART          | CONFIGURE_SHELL_NO_COMMAND_ROUTE 80     |
| CONFIGURE_SHELL_COMMAND_PERIODUSE 57  | CONFIGURE_SHELL_NO_COMMAND_SEMA 66      |
| CONFIGURE_SHELL_COMMAND_PWD           | CONFIGURE_SHELL_NO_COMMAND_SLEEP 12     |
| CONFIGURE_SHELL_COMMAND_QUEUE         | CONFIGURE_SHELL_NO_COMMAND_STACKUSE 56  |
| CONFIGURE_SHELL_COMMAND_REGION        | CONFIGURE_SHELL_NO_COMMAND_TASK         |
| CONFIGURE_SHELL_COMMAND_RM            | CONFIGURE_SHELL_NO_COMMAND_TTY          |
| CONFIGURE_SHELL_COMMAND_RMDIR         | CONFIGURE_SHELL_NO_COMMAND_UMASK        |
| CONFIGURE_SHELL_COMMAND_ROUTE80       | CONFIGURE_SHELL_NO_COMMAND_UNMOUNT 39   |
| CONFIGURE_SHELL_COMMAND_SEMA          | CONFIGURE_SHELL_NO_COMMAND_WDUMP 45     |
| CONFIGURE_SHELL_COMMAND_SLEEP         | CONFIGURE_SHELL_NO_COMMAND_WHOAMI       |
| CONFIGURE_SHELL_COMMAND_STACKUSE      | CONFIGURE_SHELL_NO_COMMAND_WKSPACE 59   |
| CONFIGURE_SHELL_COMMAND_TASK          |                                         |
| CONFIGURE_SHELL_COMMAND_TTY           | $\mathbf{R}$                            |
| CONFIGURE_SHELL_COMMAND_UMASK         |                                         |
| CONFIGURE_SHELL_COMMAND_UNMOUNT       | rtems_shell_init6                       |
| CONFIGURE_SHELL_COMMAND_WDUMP         | rtems_shell_rtems_main_alias 8          |
| CONFIGURE_SHELL_COMMAND_WHOAMI        | rtems_shell_rtems_main_blksync          |
| CONFIGURE_SHELL_COMMAND_WKSPACE       | rtems_shell_rtems_main_cat              |
| CONFIGURE_SHELL_NO_COMMAND_ALIAS      | rtems_shell_rtems_main_cd               |
| CONFIGURE_SHELL_NO_COMMAND_BLKSYNC 40 | rtems_shell_rtems_main_chdir            |
| CONFIGURE_SHELL_NO_COMMAND_CAT        | rtems_shell_rtems_main_chmod            |
| CONFIGURE_SHELL_NO_COMMAND_CD42       | rtems_shell_rtems_main_chroot           |

| rtems_shell_rtems_main_config61  | rtems_shell_rtems_main_netstats 7  | 6  |
|----------------------------------|------------------------------------|----|
| rtems_shell_rtems_main_cp        | rtems_shell_rtems_main_object 6    | 9  |
| rtems_shell_rtems_main_cpuuse    | rtems_shell_rtems_main_part 6      | 8  |
| rtems_shell_rtems_main_date9     | rtems_shell_rtems_main_perioduse 5 | 8  |
| rtems_shell_rtems_main_dir41     | rtems_shell_rtems_main_pwd         | 25 |
| rtems_shell_rtems_main_dname71   | rtems_shell_rtems_main_queue 6     | 5  |
| rtems_shell_rtems_main_driver    | rtems_shell_rtems_main_region 6    | 57 |
| rtems_shell_rtems_main_echo      | rtems_shell_rtems_main_rm          | 6  |
| rtems_shell_rtems_main_extension | rtems_shell_rtems_main_rmdir       | 1  |
| rtems_shell_rtems_main_id 13     | rtems_shell_rtems_main_route 8     |    |
| rtems_shell_rtems_main_ifconfig  | rtems_shell_rtems_main_sema6       |    |
| rtems_shell_rtems_main_itask     | rtems_shell_rtems_main_sleep       |    |
| rtems_shell_rtems_main_logoff    | rtems_shell_rtems_main_stackuse 5  |    |
| rtems_shell_rtems_main_ls        | rtems_shell_rtems_main_task        |    |
| rtems_shell_rtems_main_malloc    | rtems_shell_rtems_main_tty         |    |
| rtems_shell_rtems_main_mdump     | rtems_shell_rtems_main_umask       |    |
| rtems_shell_rtems_main_medit     | rtems_shell_rtems_main_unmount     |    |
| rtems_shell_rtems_main_mfill     |                                    |    |
| rtems_shell_rtems_main_mkdir     | rtems_shell_rtems_main_wdump       |    |
| rtems_shell_rtems_main_mmove     | rtems_shell_rtems_main_whoami      |    |
| rtems shell rtems main mount     | rtems shell rtems main wkspace     | 19 |

Concept Index 83

# Concept Index

| IIIItiaiizati0ii | $\epsilon$ ialization |
|------------------|-----------------------|
|------------------|-----------------------|

Command Index 85

# Command Index

| $\mathbf{A}$                             | mount        | 37 |
|------------------------------------------|--------------|----|
| alias 8                                  | NT           |    |
| D                                        | N            |    |
| В                                        | netstats     | 74 |
| blksync 40                               | 0            |    |
| $\mathbf{C}$                             | object       | 69 |
| cat                                      | ·            |    |
| cd                                       | P            |    |
| chmod                                    | part         | 68 |
| chroot                                   | perioduse    |    |
| config                                   | pthread      |    |
| cp                                       | pwd          | 25 |
|                                          | Q            |    |
| D                                        | queue        | 65 |
| date9                                    | 42020        |    |
| dir41                                    | T-           |    |
| dname                                    | $\mathbf{R}$ |    |
| driver                                   | region       | 67 |
|                                          | rm           |    |
| $\mathbf{E}$                             | rmdir        | 31 |
|                                          | route        | 79 |
| echo                                     |              |    |
| exit       17         extension       63 | $\mathbf S$  |    |
| _                                        | sema         | 66 |
| I                                        | sleep        |    |
| id                                       | stackuse     | 56 |
| ifconfig                                 |              |    |
| itask 62                                 | ${f T}$      |    |
| т                                        | task         |    |
| L                                        | tty          | 14 |
| logoff                                   |              |    |
| ls                                       | $\mathbf{U}$ |    |
| M                                        | umask        |    |
|                                          | unmount      | 39 |
| malloc                                   |              |    |
| mdump     44       medit     46          | $\mathbf{W}$ |    |
| medit                                    | wdump        | 15 |
| mkdir 29                                 | wdumpwhoami  |    |
| mmove                                    | wkspace      |    |
|                                          | •            | _  |